# Inhaltsverzeichnis

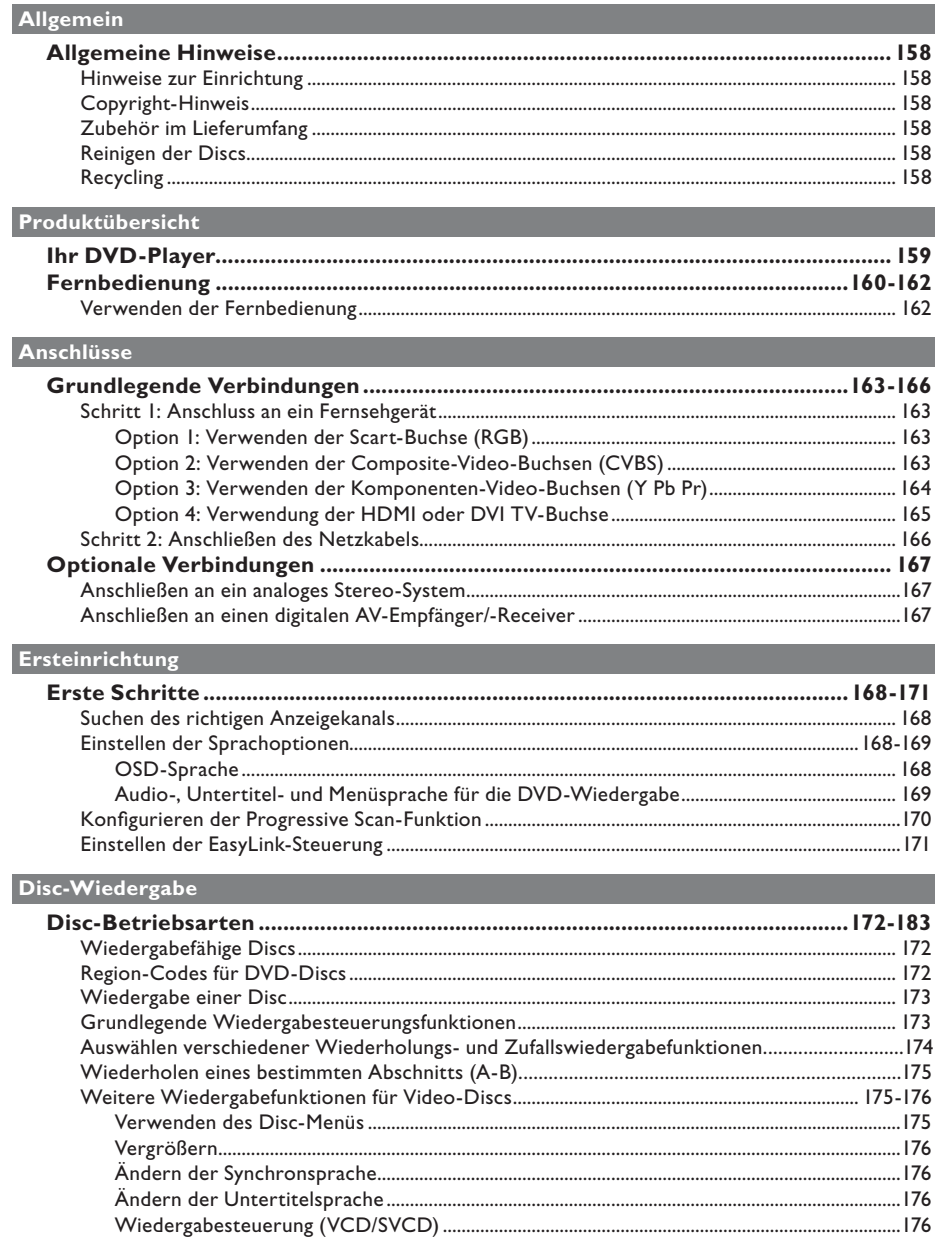

# Inhaltsverzeichnis

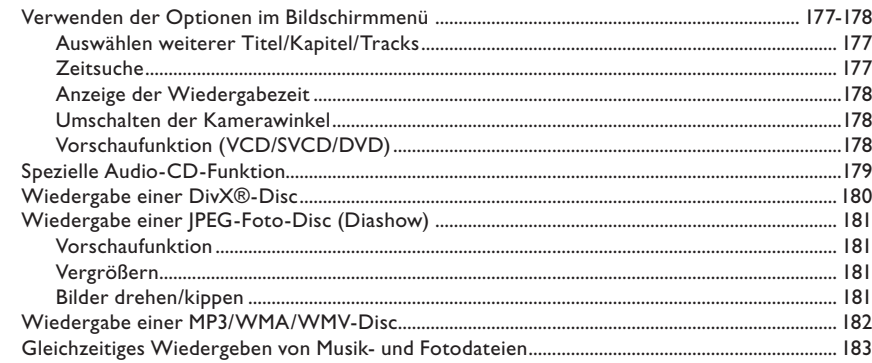

# USB-Wiedergabe

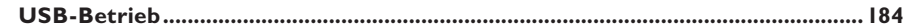

## MP3-Erstellung

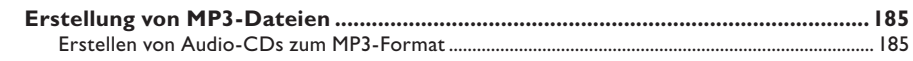

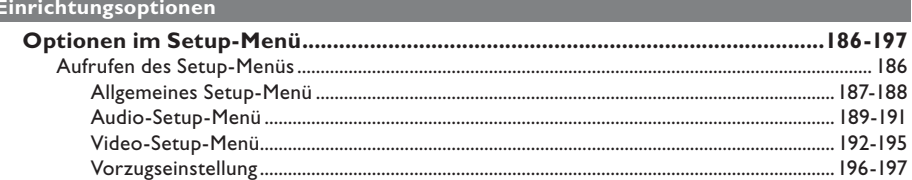

## **Sonstiges**

I

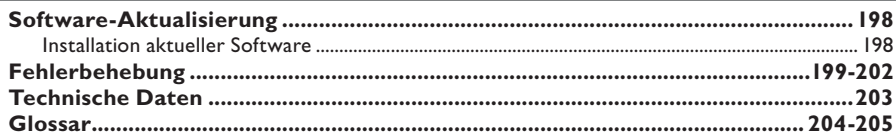

# **Deutsch**

# **Allgemeine Hinweise**

#### **WARNUNG!**

**Dieses Gerät enthält keine Teile, die vom Benutzer repariert werden können. Überlassen Sie Wartungsarbeiten qualifi ziertem Fachpersonal.**

#### **Hinweise zur Einrichtung**

#### **Finden eines geeigneten Standorts**

– Stellen Sie das Gerät auf einer ebenen, festen und stabilen Oberfläche auf. Stellen Sie das Gerät nicht auf einen Teppich.

– Stellen Sie das Gerät nicht auf andere Geräte die Wärme abstrahlen, (z. B. Receiver oder Verstärker).

– Legen Sie keine Gegenstände unter das Gerät (z. B. CDs, Zeitschriften).

Stellen Sie das Gerät i n der Nähe einer Steckdose auf, und achten Sie darauf, dass der Stecker leicht zugänglich ist.

#### **Lüftungsabstand**

– Stellen Sie das Gerät nur an Orten auf, an denen eine ausreichende Lüftung möglich ist, um einen internen Wärmestau zu verhindern. Um eine Überhitzung zu vermeiden, müssen hinter und über dem Gerät mindestens 10 cm Abstand und zu beiden Seiten mindestens 5 cm Abstand gegeben sein.

#### **Vermeiden Sie hohe Temperaturen, Feuchtigkeit, Wasser und Staub.**

– Es dürfen keine Flüssigkeiten in das Gerät gelangen.

– Auf das Gerät dürfen keine Gefahrenquellen gestellt werden (z. B. flüssigkeitsgefüllte Gegenstände, brennende Kerzen).

### **Copyright-Hinweis**

Das unbefugte Kopieren von kopiergeschütztem Material wie z. B. Computerprogrammen, Dateien, Sendungen und Tonaufnahmen kann eine Uhrheberrechtsverletzung und somit eine Straftat darstellen. Dieses Gerät darf für solche Zwecke nicht verwendet werden.

#### **Zubehör im Lieferumfang**

– 1 Fernbedienung mit Batterien

#### **Reinigen der Discs**

#### **ACHTUNG!**

Gefahr der Beschädigung von Discs! Verwenden Sie keine Lösungsmittel wie Benzol, Verdünner, handelsübliche Reiniger oder Antistatiksprays für herkömmliche Discs.

Wischen Sie die Disc von der Mitte zum Rand hin mit einem Mikrofaser-Reinigungstuch in geraden Bewegungen ab.

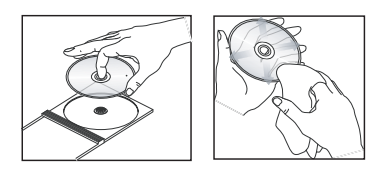

### **Recycling**

Diese Bedienungsanleitung ist auf umweltschonendem Papier gedruckt. Dieses Gerät enthält eine große Anzahl von recycelbaren Materialien. Entsorgen Sie Altgeräte bei den entsprechenden Sammelstellen. Beachten Sie die örtlichen Vorschriften zur Entsorgung von Verpackungsmaterial, verbrauchten Batterien und Altgeräten.

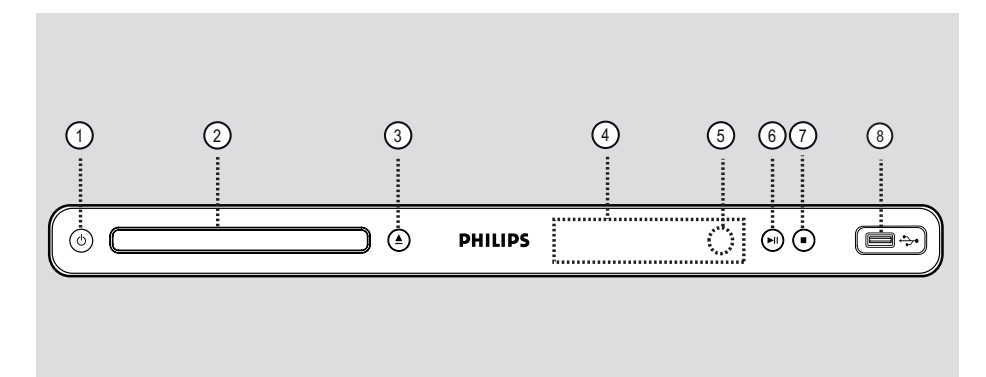

- $(1)$   $($   $\Diamond$  (Standby-On)
- Einschalten des Geräts oder Wechseln in den normalen Standby-Modus.
- b **Disc-Fach**
- **3** ▲ (Öffnen/Ende)
- Öffnen oder Schließen des Disc-Fachs.
- d **Display**
- Dient zum Anzeigen von Informationen über den aktuellen Status des Geräts

### e **IR-Sensor**

– Richten Sie die Fernbedienung auf diesen Sensor.

- $6$   $\blacktriangleright$ II (Wiedergabe/Pause)
- Starten oder Anhalten der Wiedergabe.
- $\textcircled{7}$   $\blacksquare$  (Stopp)
- Beenden der Wiedergabe.

### h(USB)**-Buchse**

- Anschluss für USB-Flash-Laufwerk oder Digitalkamera.
	- \* Es werden nicht alle Digitalkameramarken und -modelle unterstützt.

# Deutsch **Deutsch**

# **Fernbedienung**

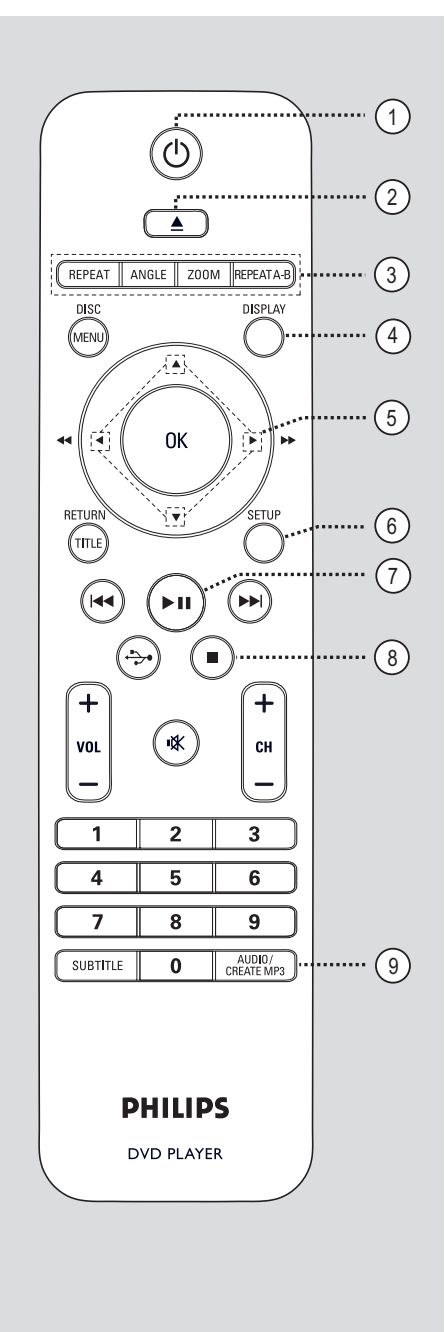

- $\textcircled{1}$   $\textcircled{1}$  (Standby-On)
- Einschalten des Geräts oder Wechseln in den normalen Standby-Modus.
- $(2)$   $\triangle$  (Öffnen/Ende)
- Öffnen oder Schließen des Disc-Fachs.

#### c **REPEAT**

– Auswählen der verschiedenen Wiederholungsmodi; Deaktivieren des Wiederholungsmodus.

#### **ANGLE**

– Umschalten zwischen verschiedenen DVD-Winkeln.

#### **ZOOM**

– Vergrößern des Fernsehbilds.

#### **REPEAT A-B**

– Wiederholen eines bestimmten Abschnitts auf einer Disc.

#### d **DISPLAY**

– Anzeigen des aktuellen Status oder der Informationen zur Disc.

### $(5)$   $\triangle$   $\blacktriangledown$   $\triangle$   $\blacktriangleright$

- Auswählen der Bewegungsrichtung im Menü
- Drücken Sie die Tasten nach oben/unten für einen langsamen Rückwärts- oder Vorwärtssuchlauf.
- Drücken Sie die Tasten links/rechts für einen schnellen Rückwärts- oder Vorwärtssuchlauf.

#### f **SETUP**

– Aufrufen oder Beenden des Menüs zum Disc-Setup.

#### (7) ►II (Wiedergabe/Pause)

Starten oder Anhalten der Wiedergabe.

#### $(8)$  (Stopp)

Beenden der Wiedergabe.

#### i **AUDIO/CREATE MP3**

- Auswahl einer Audiosprache oder eines Kanals.
- Zugriff auf das Menü zur MP3-Erstellung.

# Deutsch **Deutsch**

# **Fernbedienung (fortsetzung)**

#### j **DISC MENU**

- Aufrufen oder Beenden des Disc-Inhaltsmenüs. – Aktiviert oder deaktiviert den
- Wiedergabesteuerungsmodus bei VCD 2.0 und SVCD.

#### k **OK**

– Bestätigen einer Eingabe oder Auswahl

#### l **RETURN/TITLE**

– Rückkehr zum vorherigen Menü oder Anzeige des Titelmenüs.

#### **13 K44 / DDI** (Vor/Zurück)

- Springen zum vorherigen oder nächsten Titel, Kapitel oder Track.
- Starten der schnellen Vorwärts- oder Rückwärtssuche bei gedrückt gehaltener Taste.

### $\overrightarrow{(14)} \leftrightarrow (USB)$

– Umschalten in den USB-Modus und Anzeigen des Inhalts des USB-Geräts.

#### $(15)$  **VOL**  $+/-$

– Einstellen der Lautstärke.

#### % (Stumm)

– Stummschalten oder Wiedereinschalten des Tons.

#### $CH + / -$

– Auswahl des nächsten oder vorherigen Fernsehsenders oder der externen Eingabequelle (Videoeingangskanal usw.). \* Diese Tasten können nur mit Philips Fernsehgeräten verwendet werden.

#### p **Zifferntasten 0–9**

– Eingeben einer Track- oder Titelnummer der Disc.

#### q **SUBTITLE**

– Auswählen einer DVD-Untertitelsprache.

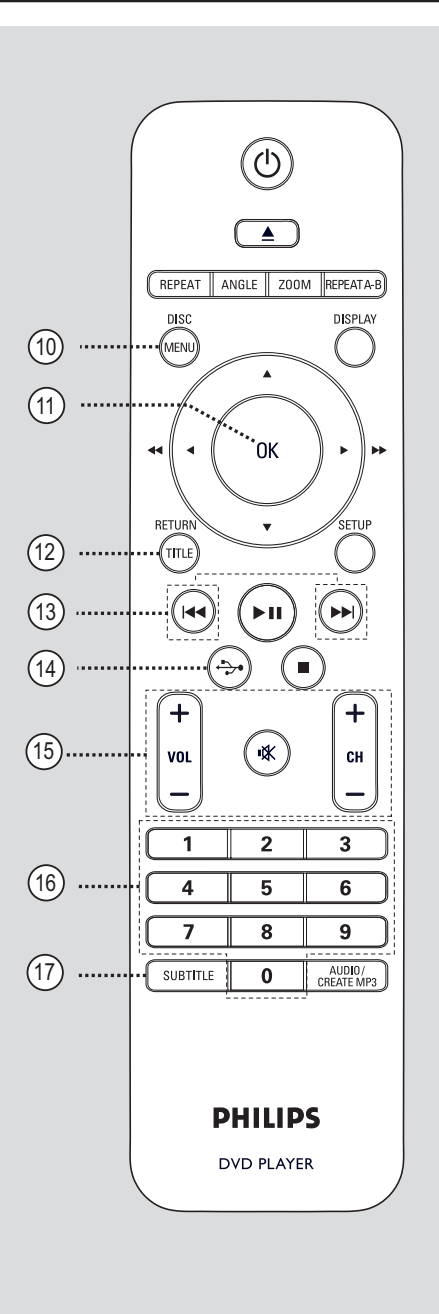

### **Verwenden der Fernbedienung**

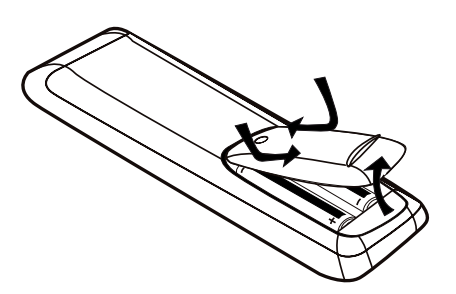

- A Öffnen Sie das Batteriefach.
- **2 Legen Sie zwei Batterien des Typs R03 oder** AAA ein, und beachten Sie dabei die Polaritätsangabe ( $+-$ ) im Batteriefach.
- **3** Schließen Sie das Batteriefach.
- 4. Richten Sie die Fernbedienung direkt auf den Fernbedienungssensor (IR) an der Vorderseite.

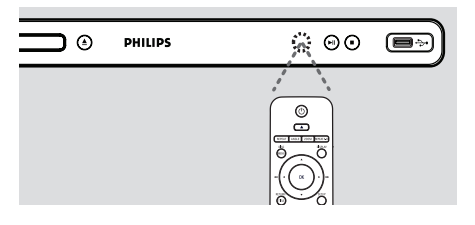

#### **Hinweis:**

Platzieren Sie keine Gegenstände zwischen der Fernbedienung und dem Gerät, während Sie diese verwenden.

E Wählen Sie die gewünschte Funktion (zum Beispiel **>II**).

#### **ACHTUNG!**

**entsorgt werden.**

**– Entfernen Sie die Batterien, wenn sie verbraucht sind oder wenn die Fernbedienung für längere Zeit nicht verwendet wird.**

**– Verwenden Sie keine Kombination älterer und neuer Batterien oder unterschiedlicher Batterietypen (Zink-Kohle, Alkali-Mangan usw.).**

**– Batterien enthalten chemische Substanzen und müssen ordnungsgemäß** 

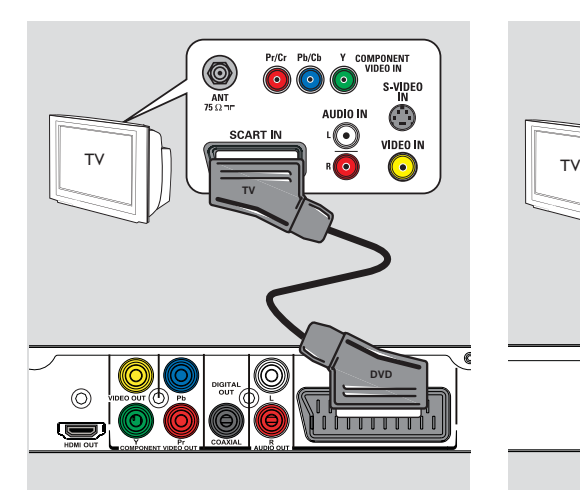

# **Grundlegende Verbindungen**

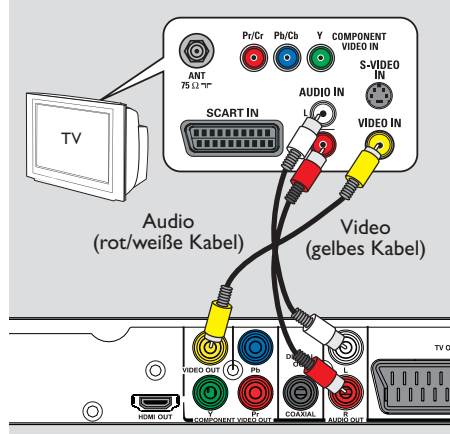

## **Schritt 1: Anschluss an ein Fernsehgerät**

Diese Verbindung ermöglicht die Wiedergabe von diesem Gerät.

Sie müssen nur **eine** der aufgeführten Optionen auswählen, um die Videoverbindung herzustellen.

- Bei Verwendung eines Standard-Fernsehgeräts führen Sie die unter Option 1 oder 2 beschriebenen Schritte aus.
- Bei Verwendung eines Fernsehgeräts mit Progressive Scan führen Sie die unter Option 3 beschriebenen Schritte aus.
- Bei Verwendung eines HDMI-Fernsehgeräts führen Sie die unter Option 4 beschriebenen Schritte aus.

#### **Option 1: Verwenden der Scart-Buchse (RGB)**

Das Scart-Kabel bietet Audio- und Videofunktionen über eine einzige Kabelverbindung.

Schließen Sie das Scart-Kabel (nicht im Lieferumfang enthalten) an die Buchse **TV OUT** des Geräts und an die Scart-Eingangsbuchse Ihres Fernsehgeräts an.

#### **Option 2: Verwenden der Composite-Video-Buchsen (CVBS)**

Sie können das Gerät mit einem Composite-Video-Kabel an ein Fernsehgerät anschließen, um eine gute Bildqualität zu erhalten.

- Schließen Sie die Audio-/Videokabel (nicht im Lieferumfang enthalten) an die Buchsen **VIDEO OUT** und **AUDIO OUT L/R** des Geräts und an die Video- (gelb) sowie Audioeingangsbuchsen (rot/weiß) Ihres Fernsehgeräts an.
- **Deutsch Deutsch**

# **Grundlegende Verbindungen (fortsetzung)**

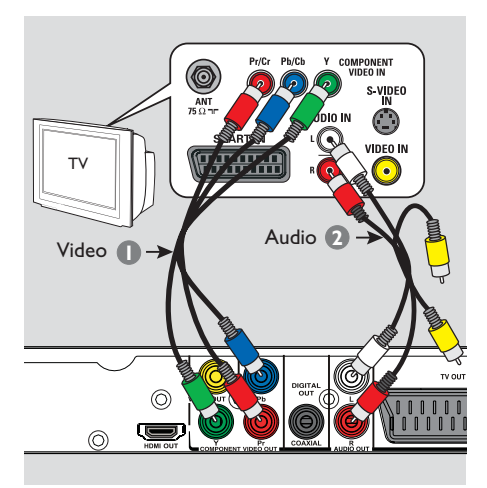

#### **Option 3: Verwenden der Komponenten-Video-Buchsen (Y Pb Pr)**

Sie können das Gerät mit einem Komponenten-Video-Kabel an ein Fernsehgerät anschließen, um eine noch bessere Bildqualität zu erhalten. Die Progressive Scan-Videoqualität ist nur bei einer Verbindung über Y Pb Pr verfügbar; ein Fernsehgerät mit Progressive Scan ist erforderlich.

- A Verwenden Sie Komponenten-Video-Kabel (rot/blau/grün – nicht im Lieferumfang enthalten), um die Buchsen **Y Pb Pr** am Gerät mit den entsprechenden Komponenten-Video-Eingangsbuchsen am Fernsehgerät zu verbinden (auch mit Y Pb/Cb Pr/Cr oder YUV beschriftet).
- **2** Schließen Sie das Audio-/Videokabel (nicht im Lieferumfang enthalten) an die Buchsen **AUDIO OUT L/R** an diesem Gerät und an die Audioeingangsbuchsen (rot/weiß) Ihres Fernsehgeräts an. Schließen Sie das gelbe Videokabel nicht an.
- C Fahren Sie mit dem Kapitel 'Erste Schritte Konfigurieren der Progressive Scan-Funktion' fort. Hier ist die Einrichtung von Progressive Scan ausführlich beschrieben.

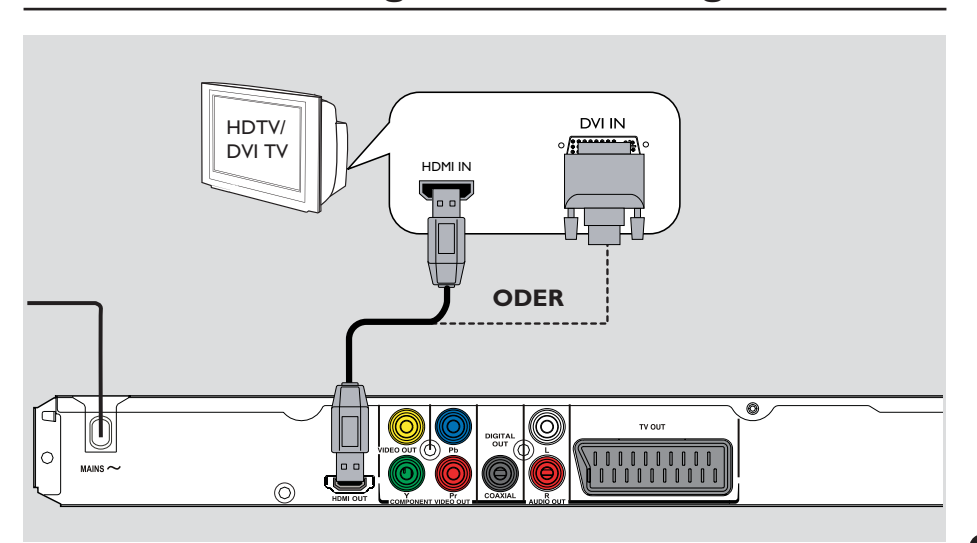

# **Grundlegende Verbindungen (fortsetzung)**

#### **Option 4: Verwendung der HDMI oder DVI TV-Buchse**

HDMI (High Definition Multimedia Interface) ist eine digitale Schnittstelle für eine rein digitale Audio-/Videoübertragung ohne Verlust der Bildqualität.

Verwenden Sie ein HDMI-Kabel (nicht im Lieferumfang enthalten), um die Buchse **HDMI OUT** des Geräts mit der HDMI-Eingangsbuchse an einem HDMI-kompatiblen Gerät (z. B. HDMI-Fernsehgerät, HDCPkompatibles DVI-Fernsehgerät) zu verbinden.

#### **Hinweis:**

– Dieses Gerät ist kompatibel mit EasyLink. Dadurch wird eine Verbindung angeschlossener EasyLink-kompatibler Geräte über HDMI möglich. Weitere Informationen finden Sie unter 'Optionen im Setup-Menü - { Video-Setup > HDMI-Setup > EasyLink }'. – Für HDCP-kompatible oder DVI-

Fernsehgeräte benötigen Sie ein HDMI-DVI Adapterkabel (nicht im Lieferumfang), um die DVI-Eingangsbuchse Ihres Fernsehgeräts mit der Buchse HDMI OUT des Geräts zu verbinden.

#### *Nützliche Tipps:*

*– Das HDMI-DVI-Kabel kann nur zur Videoausgabe verwendet werden. Für die Audioausgabe ist eine Audioverbindung nötig; weitere Informationen dazu fi nden Sie unter 'Optionale Verbindungen'.*

# **Grundlegende Verbindungen (fortsetzung)**

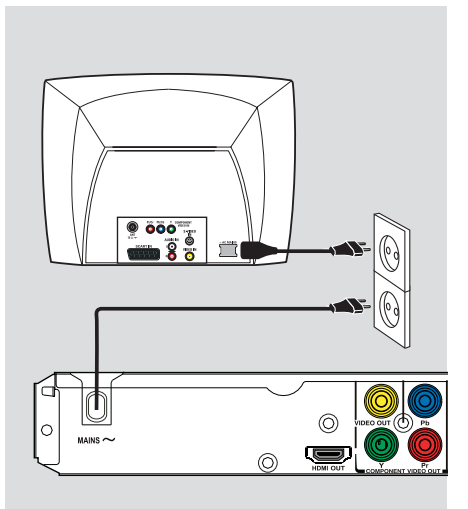

# **Schritt 2: Anschließen des Netzkabels**

#### **Wenn alle Verbindungen**

**ordnungsgemäß hergestellt wurden, verbinden Sie das Netzkabel mit einer Steckdose.**

Änderungen an den Kabelverbindungen dürfen nur vorgenommen werden, wenn das System ausgeschaltet ist.

#### *Nützlicher Tipp:*

*– Das Typenschild auf der Rück- oder Unterseite des Geräts enthält Angaben zum Gerät und seiner Stromversorgung.*

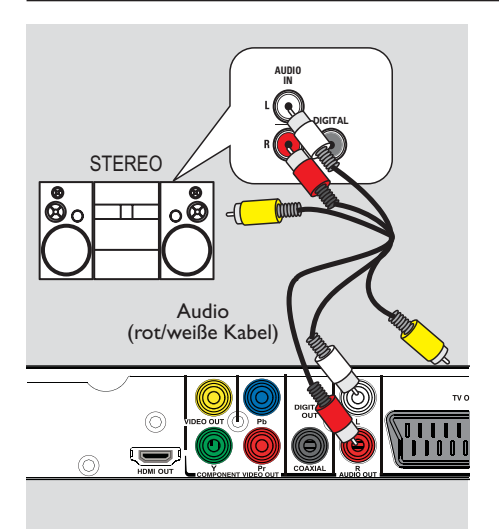

# **Optionale Verbindungen**

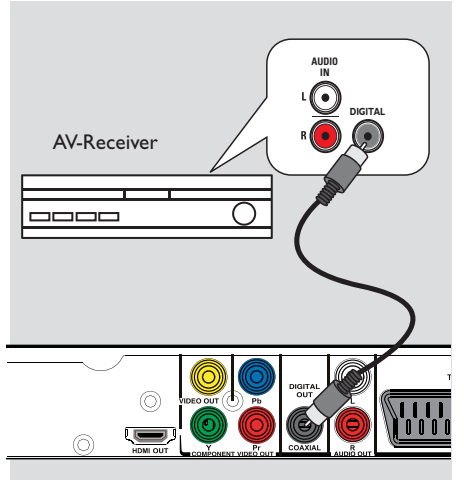

# **Deutsch Deutsch**

## **Anschließen an ein analoges Stereo-System**

Sie können dieses Gerät an ein Stereosystem anschließen (z.B. Mini-System, analoger Receiver), um die Vorteile eines Stereo-Audiosystems genießen zu können.

- A Verbinden Sie die Audio-/Video-Kabel (rot/ weiß - nicht im Lieferumfang enthalten) mit den Buchsen **AUDIO OUT L/R** an diesem Gerät und mit den Audioeingangsbuchsen (rot/weiß) Ihres Geräts. Schließen Sie das gelbe Videokabel nicht an.
- **2** Weitere Informationen zur Video-Verbindung finden Sie unter 'Grundlegende Verbindungen - Schritt 1: Anschluss an ein Fernsehgerät'.

#### *Nützliche Tipps:*

*– Weitere Informationen fi nden Sie unter 'Optionen des Setup-Menüs – Audio-Setup-Menü für optimale Audioeinstellungen'.*

### **Anschließen an einen digitalen AV-Empfänger/-Receiver**

Sie können dieses Gerät an einen AV-Empfänger/-Receiver anschließen, um hochwertigen Sound zu genießen.

A Verwenden Sie ein Koaxialkabel (nicht im Lieferumfang enthalten), um die Buchse **COAXIAL DIGITAL OUT** an diesem Gerät mit der digitalen Koaxial-Eingangsbuchse des angeschlossenen Geräts zu verbinden.

**D** Weitere Informationen zur Video-Verbindung finden Sie unter 'Grundlegende Verbindungen - Schritt 1: Anschluss an ein Fernsehgerät'.

#### *Nützliche Tipps:*

*– Sie müssen die entsprechende Einstellung für den Digital-Audio-Ausgang festlegen. Andernfalls ist möglicherweise kein Ton oder aber ein Störgeräusch zu hören. Weitere Informationen fi nden Sie unter 'Optionen des Setup-Menüs – Audio-Setup-Menü – Digital Audio-Setup'.* 

# **Erste Schritte**

# **Suchen des richtigen Anzeigekanals**

- **A Drücken Sie**  $\bigcirc$ **, um das Gerät einzuschalten.**
- **2** Schalten Sie das Fernsehgerät ein, und stellen Sie es auf den richtigen Videoeingangskanal ein. Jetzt sollten Sie das blaue DVD-Hintergrundbild sehen.

 $\rightarrow$  Sie können an Ihrem Fernsehgerät den niedrigsten Kanal aufrufen und dann die Kanalnummer durch Drücken der entsprechenden Taste auf der TV-Fernbedienung so lange herunterschalten, bis der Videoeingangskanal angezeigt wird.

 $\rightarrow$  Sie  $\oplus$  wiederholt drücken.

 $\rightarrow$  Dieser Kanal befindet sich in der Regel zwischen dem niedrigsten und dem höchsten Kanal und ist mit FRONT, A/V IN oder VIDEO bezeichnet.

 $\rightarrow$  Hinweise hierzu finden Sie im Benutzerhandbuch Ihres Fernsehgeräts.

Bei der Verwendung von externen Geräten (z. B. Audio-System oder Receiver) schalten Sie das Gerät ein, und wählen Sie die entsprechende Eingabequelle für die Geräte-Ausgabe aus. Weitere Informationen finden Sie im Benutzerhandbuch.

#### **Einstellen der Sprachoptionen**

Die Sprachoptionen variieren abhängig von Land und Region. Sie unterscheiden sich daher möglicherweise von den im Benutzerhandbuch gezeigten Abbildungen.

#### **OSD-Sprache**

Wählen Sie diese Option, um die Sprache des Bildschirmmenüs zu ändern.

Die gewählte Spracheinstellung bleibt erhalten, wenn Sie sie einmal festgelegt haben.

A Drücken Sie auf der Fernbedienung die Taste **SETUP**.

**→ { Allgemeine Setupseite** } wird angezeigt.

Verwenden Sie die Tasten ▲▼, um im Menü { **OSD SPRACHE** } auszuwählen, und drücken Sie dann  $\blacktriangleright$ .

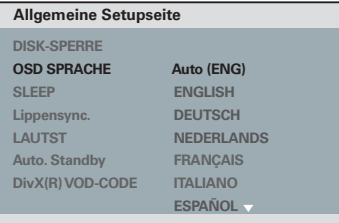

**8** Wählen Sie mit den Tasten ▲▼ eine Sprache aus, und drücken Sie zur Bestätigung auf **OK**.

#### **Hinweis:**

– Zur Synchronisierung mit einem Philips 'EasyLink'-Fernsehgerät muss die OSD-Sprache auf { Auto (xxx) } eingestellt werden. Das ist die Sprache, die auf dem Philips 'EasyLink'- Fernsehgerät verfügbar ist.

– Wird eine nicht unterstützte Sprache ausgewählt, wird die Standard OSD-Sprache des Geräts verwendet.

# **Erste Schritte (fortsetzung)**

**Audio-, Untertitel- und Menüsprache für die DVD-Wiedergabe**

Sie können für die DVD-Wiedergabe die von Ihnen gewünschten Sprachoptionen wählen. Ist die ausgewählte Sprache auf der Disc nicht verfügbar, wird stattdessen die Standardsprache der Disc verwendet.

**A Drücken Sie die Taste E zweimal, um die** Wiedergabe ggf. anzuhalten, und drücken Sie anschließend die Taste **SETUP**.

- **2** Drücken Sie mehrmals die Taste  $\blacktriangleright$ , um die Option { **Vorzugseinstellungen** } zu wählen.
- <sup>●</sup> Verwenden Sie die ▲▼-Tasten, um eine der folgenden Optionen auszuwählen, und drücken Sie  $\blacktriangleright$ .

#### **Vorzugseinstellungen**

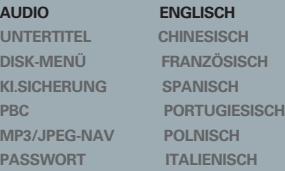

 $\triangle$  Wählen Sie mit den Tasten  $\triangle \blacktriangledown$  eine Sprache aus, und drücken Sie zur Bestätigung auf **OK**.

**Wenn die gewünschte Sprache nicht in der Liste aufgeführt ist, wählen Sie die Option { Sonstige }**. Geben Sie mit den **Zifferntasten (0-9)** auf der Fernbedienung den vierstelligen Sprachcode 'XXXX' ein (siehe 'Langiuage Code' (Sprachcode)), und drücken Sie **OK**.

E Wiederholen Sie die Schritte C - D für die anderen Spracheinstellungen.

#### { **AUDIO** }

Mit dieser Option können Sie die Soundtrack-Sprache der Disc ändern.

#### { **UNTERTITEL** }

Mit dieser Option können Sie die Untertitelsprache ändern.

#### { **DISK-MENÜ** }

Mit dieser Option können Sie die Sprache des Disc-Menüs ändern.

# **Erste Schritte (fortsetzung)**

### **Konfi gurieren der Progressive Scan-Funktion**

*(nur für Fernsehgeräte mit Progressive Scan)* Progressive Scan verfügt über eine doppelt so hohe Bildwiederholfrequenz wie Interlaced Scanning bei herkömmlichen TV-Systemen. Mit einer beinahe doppelt so hohen Zeilenanzahl bietet Progressive Scan eine höhere Bildqualität und Bildauflösung.

#### **Vor Beginn ...**

- Stellen Sie sicher, dass Sie das Gerät an ein Fernsehgerät mit Progressive Scan (siehe 'Option 3: Verwenden der Komponenten-Video-Buchsen (Y Pb Pr)') angeschlossen haben.
- Schalten Sie das Fernsehgerät ein, und stellen Sie es auf den richtigen Anzeigekanal für das Gerät ein.

 $\rightarrow$  Vergewissern Sie sich, dass der Progressive Scan-Modus des Fernsehgeräts deaktiviert ist (bzw. dass der Interlaced-Modus aktiviert ist). Hinweise hierzu finden Sie in der Bedienungsanleitung Ihres Fernsehgeräts.

- **2** Schalten Sie das Gerät ein, und drücken Sie auf der Fernbedienung die Taste **SETUP**.
- C Drücken Sie wiederholt die Taste >, um die Option { **VIDEO-SETUP** } auszuwählen.
- **4** Wählen Sie { **COMPONENT** } zu { **INTERLACED** }, und bestätigen Sie die Auswahl durch Drücken der Taste **OK**.
- Verwenden Sie die ▲▼-Tasten, um im Menü { **PROGRESSIVE** } > { **EIN** } auszuwählen, und drücken Sie zur Bestätigung **OK**.

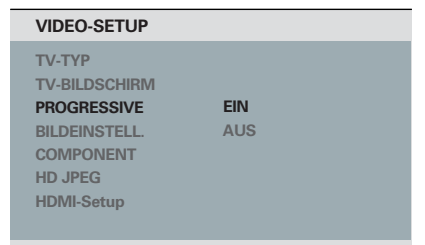

**6** Lesen Sie die Meldung auf dem Fernsehbildschirm, und bestätigen Sie den Vorgang, indem Sie die Menüoption { **OK** } auswählen und die Taste **OK** drücken.

**Daraufhin wird auf dem Fernsehbildschirm zunächst kein Bild angezeigt, bis Sie am Fernsehgerät den Progressive Scan-Modus aktiviert haben.**

G Aktivieren Sie den Progressive Scan-Modus des Fernsehgeräts. Hinweise hierzu finden Sie in der Bedienungsanleitung Ihres Fernsehgeräts.

 $\rightarrow$  Am Fernsehbildschirm wird eine Meldung angezeigt.

**B** Bestätigen Sie den Vorgang, indem Sie die Menüoption { **OK** } auswählen und die Taste **OK** drücken.

 $\rightarrow$  Die Konfiguration ist damit abgeschlossen, und Sie können jetzt hochwertige Bildqualität genießen.

#### **Wenn kein Bild angezeigt wird**

- Drücken Sie ▲, um das Disc-Fach zu öffnen.
- B Drücken Sie die **Zifferntaste '1'** auf der Fernbedienung.

 $\rightarrow$  Das Hintergrundbild des Geräts wird angezeigt.

#### *Nützliche Tipps:*

*– Wird am Fernsehgerät ein leeres oder verzerrtes Bild angezeigt, müssen Sie 15 Sekunden lang auf die automatische Wiederherstellung warten.*

*– Manche Fernsehgeräte mit Progressive Scan sind mit diesem Gerät nicht vollständig kompatibel. Dadurch ergibt sich bei der Wiedergabe einer DVD Video Disc im Progressive Scan-Modus ein unnatürliches Bild. Deaktivieren Sie in einem solchen Fall den Progressive Scan-Modus an diesem Gerät und am Fernsehgerät.*

# **Einstellen der EasyLink-Steuerung**

Diese Funktion ermöglicht die Vernetzung von HDMI-CEC-kompatiblen Geräten und deren Steuerung über eine einzige Fernbedienung. Diese Funktion ist nur verfügbar, wenn Sie das Gerät mit einem HDMI-Kabel an ein HDMI-CEC-kompatibles Fernsehgerät oder Gerät anschließen.

A Schalten Sie die HDMI-CEC-Funktionen am Fernsehgerät und den anderen angeschlossenen Geräten ein. (Nähere Anweisungen dazu finden Sie im Handbuch zum Fernsehgerät bzw. den angeschlossenen Geräten.)

- **2** Drücken Sie auf der Fernbedienung die Taste **SETUP**.
- C Drücken Sie wiederholt die Taste >, um die Option { **VIDEO-SETUP** } auszuwählen.
- 4 Verwenden Sie die Tasten **AV**, um { **HDMI-Setup** } > { **EasyLink** } auszuwählen, und drücken Sie > zur Bestätigung.

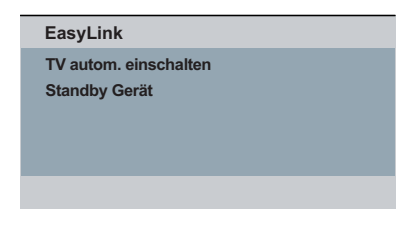

- **Die Funktionen werden werksseitig aktiviert.** – Zum Deaktivieren der Funktion { **TV** 
	- **autom. einschalten** }, wählen Sie { **AUS** }.
	- Zum Deaktivieren der Funktion { **Standby Gerät** }, wählen Sie { **Ablehnen** }.
- E Drücken Sie zum Beenden die Taste **SETUP**.

# **Erste Schritte (fortsetzung)**

#### **Steuerung per Tastendruck**

#### **Hinweise:**

– Um die Funktion zur Wiedergabe per Tastendruck zu aktivieren, müssen Sie zuvor eine Video-Disc in das Disc-Fach einlegen.

– Philips kann eine vollständige Kompatibilität mit allen HDMI-CEC-kompatiblen Geräten nicht garantieren.

#### **Wiedergabe per Tastendruck**

Drücken Sie die Taste (1).

 $\rightarrow$  Dadurch wird dieses Gerät eingeschaltet und die Wiedergabe der Disc gestartet.

 $\rightarrow$  Das Fernsehgerät wird automatisch eingeschaltet und wechselt zum korrekten Videokanal.

#### **Umschalten des Eingangs per Tastendruck**

Stellen Sie sicher, dass das Gerät und das Fernsehgerät eingeschaltet sind.

Wählen Sie einen TV-Kanal, um ein Fernsehprogramm anzusehen, oder starten Sie die Wiedergabe auf einem anderen angeschlossenen Gerät.

 $\rightarrow$  Das Gerät wechselt automatisch zum jeweiligen Audioeingang und gibt den Ton über das Lautsprechersystem wieder.

#### **Ausschalten per Tastendruck**

Drücken Sie STANDBY/POWER, um dieses Gerät und alle angeschlossenen HDMI-CECkompatiblen Geräte auszuschalten.

→ Bei Verwendung der Fernbedienung dieses Geräts müssen Sie (<sup>1</sup>) gedrückt halten.

### **Wiedergabefähige Discs**

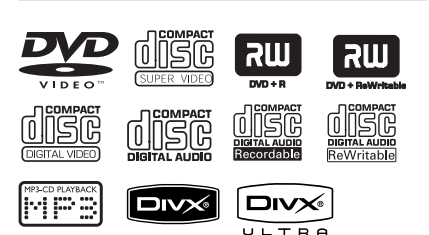

#### **Dieses Gerät gibt die folgenden Discs wieder:**

- DVDs (Digital Versatile Discs)
- Video CDs (VCDs)
- Super Video CDs (SVCDs)
- Finalisierte beschreibbare DVDs (DVD±R) und wiederbeschreibbare DVDs (DVD±RW)
- Audio-CDs (Compact Discs)
- MP3-/ WMA-Discs
	- Die Dateierweiterung muss '.mp3' oder '.wma' lauten.
	- JPEG/ISO-Format
	- Display mit maximal 14 Zeichen
	- Unterstützte Bitraten: 32 – 320 Kbit/s (MP3)
		- 64 192 Kbit/s (WMA)
- WMW-Dateien auf CD-R(W)/DVD+R(W):
	- Die Dateierweiterung muss '.wmv' lauten.
- Bilddateien (Kodak, JPEG) auf CD-R(W) / DVD+R(W)
	- Die Dateierweiterung muss '.JPG' lauten, nicht '.JPEG'.
	- JPEG/ISO-Format
	- Das System kann nur Standbilder nach DCF-Standard oder JPEG-Bilder wie z. B. TIFF anzeigen.
- DivX®-Dateien auf CD-R(W)/DVD+R(W):
	- Die Dateierweiterung muss '.AVI', '.MPG oder '.MP4' lauten.
	- DivX® Certified, DivX® Ultra **Certified**
	- Korrekter Bewegungsausgleich mit Q-pel (Quarter Pixel)
	- GMC (Global Motion Compensation)- Wiedergabe

### **Region-Codes für DVD-Discs**

DVD-Discs und -Player weisen regionale Einschränkungen auf. Stellen Sie vor der Wiedergabe einer Disc sicher, dass sie für die gleiche Region wie das Gerät ausgelegt ist. Der Region-Code des Geräts ist auf der Gehäuserückseite angegeben.

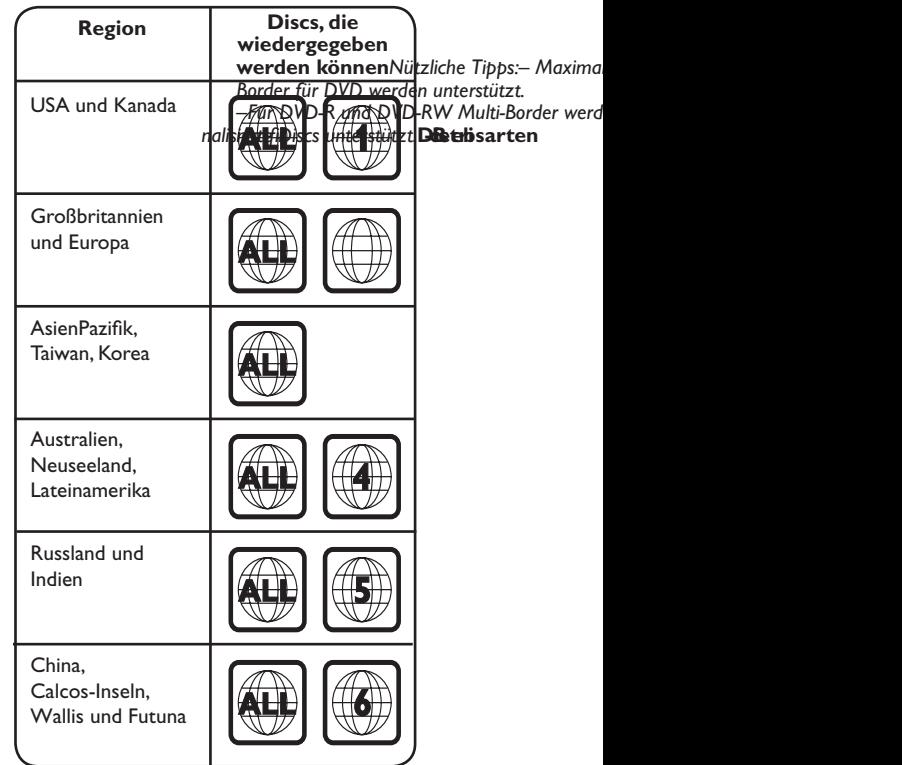

**Deutsch** eutsch

4dvp5990\_eu\_ger1.indd 172 2008-03-10 9:40:40 AM d0v0p85-0939-01\_0eu9\_:g4e0r:14.i0nAddM

**Hinweise:**

**– Wird nach einem Tastendruck das Sperrsymbol am Fernsehgerät angezeigt, ist die Funktion gegenwärtig oder für die aktuelle Disc nicht verfügbar. – Legen Sie in das Disc-Fach ausschließlich Discs ein. Andernfalls kann die Funktion des Geräts beeinträchtigt werden.**

### **Wiedergabe einer Disc**

- **A** Drücken Sie  $\bigcirc$ , um das Gerät einzuschalten.
- **2** Schalten Sie das Fernsehgerät ein, und stellen Sie es auf den richtigen Anzeigekanal für dieses Gerät ein.
- 3 Drücken Sie ≜, um das Disc-Fach zu öffnen.

4. Legen Sie eine Disc in das Disc-Fach ein, und drücken Sie auf  $\triangle$ .

 $\rightarrow$  Achten Sie darauf, dass die bedruckte Seite der Disc in Ihre Richtung zeigt.

E Die Wiedergabe wird automatisch gestartet.  $\rightarrow$  Falls nicht, drücken Sie  $\rightarrow$ II.

 $\rightarrow$  Weitere Wiedergabeoptionen und funktionen finden Sie auf den folgenden Seiten.

*Nützliche Tipps:*

*– Schließen Sie das Discfach nicht manuell.*

*– Wenn Sie eine bestimmte Disc nicht wiedergeben können, nehmen Sie diese aus dem Gerät, und verwenden Sie eine andere. Fehlerhaft formatierte Discs können auf dem Gerät nicht wiedergegeben werden.*

*– Einige Discs können auf diesem Gerät nicht wiedergegeben werden. Dies liegt an der Konfi guration und den Eigenschaften der Disc oder aber an der verwendeten Aufnahme- und Authoring-Software.*

# **Grundlegende**

**Wiedergabesteuerungsfunktionen**

#### **Anhalten der Wiedergabe**

Drücken Sie während der Wiedergabe **>II**. → Drücken Sie >II, um die Wiedergabe fortzusetzen.

#### **Auswählen anderer Tracks/Kapitel/Titel**

Drücken Sie  $\blacktriangleleft$  /  $\blacktriangleright$  oder verwenden Sie die **Zifferntasten 0-9**, um eine Track-/ Kapitel-/Titelnummer einzugeben.

 $\rightarrow$  Wenn die Titelwiederholung aktiviert ist, können Sie durch erneutes Betätigen der Taste denselben Track/Titel bzw. dasselbe Kapitel noch einmal wiedergeben.

#### **Rückwärts-/Vorwärtssuche (gilt nicht für JPEG)**

Halten Sie die Taste </a> / M gedrückt.  $\rightarrow$  Drücken Sie während der Suche wiederholt auf <<</a> />  $\blacktriangleright$  />  $\blacktriangleright$ , um verschiedene Suchgeschwindigkeiten auszuwählen (2X, 4X, 8X, 16X, 32X).

 $\rightarrow$  Um zur normalen Wiedergabe zurückzukehren, drücken Sie die Taste u .

#### **Wiedergabe im Zeitlupen-Modus (gilt nicht für CD/WMA/MP3/JPEG)**

Drücken Sie während der Wiedergabe ▲/▼, um den Zeitlupen-Modus zu starten.

 $\rightarrow$  Der Ton wird stummgeschaltet. Drücken Sie wiederholt ▲/▼, um verschiedene Wiedergabegeschwindigkeiten auszuwählen (1/2, 1/4, 1/8, 1/16).

**Hinweis:** Eine langsame Rückwärtswiedergabe ist nur für DVDs verfügbar.

 $\rightarrow$  Um zur normalen Wiedergabe zurückzukehren, drücken Sie die Taste **>II**.

#### **Abbrechen der Wiedergabe**

Drücken Sie  $\blacksquare$ .

#### *Nützliche Tipps:*

*– Bei Video-Discs beginnt die Wiedergabe immer dort, wo sie zuletzt angehalten wurde. Um die Wiedergabe am Start zu beginnen, drücken Sie die Taste* .*,wenn die Nachricht '*Wiedergabe ab Beginn, *[PREV] drücken' auf dem Bildschirm angezeigt wird.*

*– Wenn die Wiedergabe für 5 Minuten angehalten wurde, wird automatisch der Bildschirmschoner aktiviert.*

## **Auswählen verschiedener Wiederholungs- und Zufallswiedergabefunktionen**

Die Wiedergabewiederholungs- und Zufallswiedergabeoptionen hängen vom Disc-Typ ab.

Drücken Sie während der Wiedergabe einer Disc mehrmals die Taste **REPEAT** auf der Fernbedienung, um einen Wiedergabewiederholungsmodus auszuwählen.

#### DVD

- $\rightarrow$  Kapitel (Wiederholen des aktuellen Kapitels)
- $\rightarrow$  Titel (Wiederholen des aktuellen Titels)
- $\rightarrow$  Alle (Alles wiederholen)
- $\rightarrow$  Shuffle (Zufallswiedergabe)
- $\rightarrow$  Aus (Wiederholungsmodus beenden)

#### VCD/ SVCD/CD

- $\rightarrow$  Stück (aktuellen stück wiederholen)
- $\rightarrow$  Alle (komplette disc wiederholen)
- $\rightarrow$  Shuffle (Zufallswiedergabe) (gilt nicht für CDs)
- $\rightarrow$  Aus (Wiederholungsmodus beenden)

#### JPEG/ WMA/WMV/MP3/DivX®

- → Einmal (aktuelle Datei einmal)
- Wiederholen einzel (aktuelle Datei wiederholen)
- Wiederholen alle / Ordner wiederholen (alle Dateien im aktuellen Ordner wiederholen)
- Wiederholen Aus / Ordner (alle Dateien eines Ordners)
- Um den Wiedergabewiederholungsmodus zu beenden, drücken Sie wiederholt die Taste **REPEAT**, bis 'Aus' angezeigt wird, oder drücken Sie die Taste ■.

*Nützliche Tipps:*

*– Die Wiedergabewiederholung ist bei VCDs oder SVCDs und aktiviertem PBC-Modus nicht verfügbar.*

### **Wiederholen eines bestimmten Abschnitts (A-B)**

- A Drücken Sie während der Disc-Wiedergabe die Taste **REPEAT A-B**, um den Beginn des Abschnitts zu markieren.
- **B** Drücken Sie die Taste **REPEAT A-B** erneut. um das Ende des Abschnitts zu markieren.  $\rightarrow$  Der Abschnitt wird jetzt ununterbrochen wiederholt.
- C Drücken Sie die Taste **REPEAT A-B** erneut, um zur normalen Wiedergabe zurückzukehren.

#### *Nützliche Tipps:*

*– Die Markierung eines Abschnitts ist nur innerhalb eines Kapitels/Titels möglich.*

### **Weitere Wiedergabefunktionen für Video-Discs**

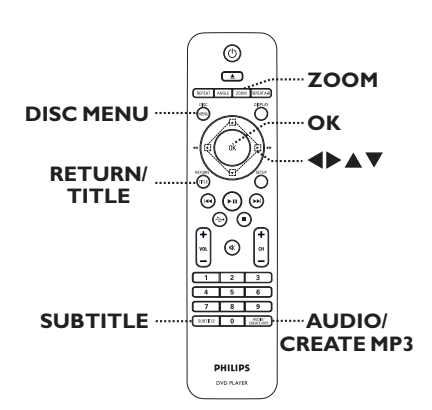

#### **Hinweis:**

Die hier beschriebenen Bedienfunktionen sind nicht bei allen Discs verfügbar. Beachten Sie die der Disc beiliegenden Anweisungen.

#### **Verwenden des Disc-Menüs**

Je nach Disc wird nach dem Einlegen ein Menü auf dem Fernsehbildschirm angezeigt.

#### **So wählen Sie eine Wiedergabefunktion aus s**

● Verwenden Sie die Tasten AV< > oder die **Zifferntasten 0–9** auf der Fernbedienung, und drücken Sie dann auf **OK**, um die Wiedergabe zu starten.

**So greifen Sie auf das Menü zu oder blenden es aus**

Drücken Sie auf der Fernbedienung die Taste **DISC MENU**.

#### **Vergrößern**

Mit dieser Option können Sie das Bild auf dem Fernsehbildschirm vergrößern und das vergrößerte Bild verschieben.

- A Um einen anderen Zoomfaktor auszuwählen, drücken Sie während der Wiedergabe mehrmals die Taste **ZOOM**.
	- $\rightarrow$  Die Wiedergabe wird fortgesetzt.
- **2** Mit den Tasten AV< ▶ können Sie das vergrößerte Bild verschieben.
- C Um zur Originalgröße zurückzukehren, drücken Sie mehrmals die Taste **ZOOM**.

#### **Ändern der Synchronsprache**

Diese Funktion kann nur bei DVDs mit mehreren Soundtrack-Sprachen oder bei VCDs/SVCDs mit mehreren Audiokanälen angewendet werden.

#### **Für DVD**

z Drücken Sie wiederholt **AUDIO/CREATE MP3**, um die verfügbaren Audiosprachen auszuwählen.

#### **Für VCD/SVCD**

z Drücken Sie wiederholt **AUDIO/CREATE MP3**, um die verfügbaren Audiokanäle der Disc auszuwählen

#### **Ändern der Untertitelsprache**

Diese Funktion steht nur bei DVDs mit mehreren Untertitelsprachen zur Verfügung. Sie können während der Wiedergabe zur gewünschten Sprache wechseln.

z Drücken Sie mehrmals die Taste **SUBTITLE**, um die verschiedenen Untertitelsprachen auszuwählen.

#### **Wiedergabesteuerung (VCD/SVCD)**

Die Wiedergabesteuerung PCB ermöglicht eine interaktive Wiedergabe von VCDs/ SVCDs über ein Menü im Display.

#### **Für VCDs (nur Version 2.0) mit PBC-Funktion (Playback Control) und SVCDs**

Drücken Sie **DISC MENU**, um die PBC-Funktion ein-/auszuschalten.

 $\rightarrow$  Wenn die Wiedergabesteuerung eingeschaltet ist, wird auf dem Fernsehbildschirm das Wiedergabesteuerungs-Menü angezeigt (soweit vorhanden).

 $\rightarrow$  Wenn die Wiedergabesteuerung ausgeschaltet ist, wird das Wiedergabesteuerungs-Menü übersprungen, und die Wiedergabe startet mit dem ersten Track.

Wenn die Wiedergabesteuerung eingeschaltet ist, kehren Sie durch Drücken der Taste **RETURN/TITLE** während der Wiedergabe zum Wiedergabesteuerungs-Menü zurück.

#### *Nützliche Tipps:*

*– Sie können die Zifferntasten (0–9) nicht verwenden, um einen Track auszuwählen, wenn die Wiedergabesteuerung eingeschaltet ist.*

### **Verwenden der Optionen im Bildschirmmenü**

#### Das Gerät kann die Disc-

Wiedergabeinformationen anzeigen (z. B. Titeloder Kapitelnummer, abgelaufene Wiedergabezeit, Audio-/Untertitelsprache). Die entsprechenden Bedienvorgänge können meist ausgeführt werden, ohne die Wiedergabe einer Disc unterbrechen zu müssen.

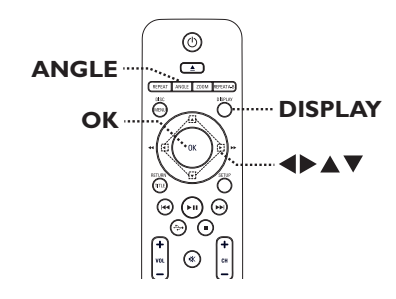

A Drücken Sie während der Wiedergabe auf der Fernbedienung wiederholt die Taste **DISPLAY**.

 $\rightarrow$  Die verfügbaren Disc-Informationen werden auf dem Fernsehbildschirm angezeigt.

(DVD)

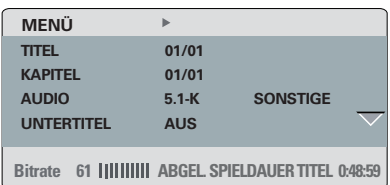

### (VCD/SVCD)

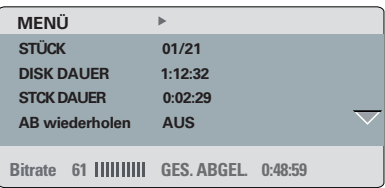

- **■** Verwenden Sie die Tasten ▲▼, um die Informationen anzuzeigen, und drücken Sie auf **OK**, um darauf zuzugreifen.
- C Geben Sie mit den **Zifferntasten 0–9** die Nummer/Uhrzeit ein, oder nehmen Sie die Auswahl mit den Tasten  $\blacktriangle \blacktriangledown$  vor.
- **4** Drücken Sie zur Bestätigung auf OK. → Die Wiedergabe wechselt zum ausgewählten Betrieb.

#### **Auswählen weiterer Titel/Kapitel/Tracks**

Mit dieser Option können Sie auf der aktuellen Disc zu einem bestimmten Titel/Kapitel/Track springen.

- A Navigieren Sie zur Menüoption { TITEL } / { KAPITEL } oder { STÜCK } im Displaymenü, und drücken Sie die Taste  $\blacktriangleright$ .
- B Geben Sie über die **Zifferntasten 0-9** eine gültige Nummer ein.

 $\rightarrow$  Die Wiedergabe beginnt ab dem eingegebenen Zeitpunkt.

#### **Zeitsuche**

Mit dieser Option können Sie auf der aktuellen Disc zu einer bestimmten Stelle springen.

- A Navigieren Sie im Displaymenü zur Menüoption { T-Zeit } () / { Kp-Zeit } / { Disc-Zeit } oder { Track-Zeit } aus, und drücken Sie auf  $\blacktriangleright$ .
- B Geben Sie mit den **Zifferntasten 0–9** die Zeit ein, zu der die Wiedergabe starten soll (z. B. 0:34:27).

 $\rightarrow$  Die Wiedergabe beginnt ab dem eingegebenen Zeitpunkt.

#### **Anzeige der Wiedergabezeit**

Anzeige der verbleibenden/abgelaufenen Wiedergabezeit der aktuellen Disc.

A Navigieren Sie im Displaymenü zur Option { Zeitanz. }, und drücken Sie >.

 $\rightarrow$  Die Informationen und die Displayanzeige ändern sich abhängig vom Disc-Typ.

### **Für DVD**

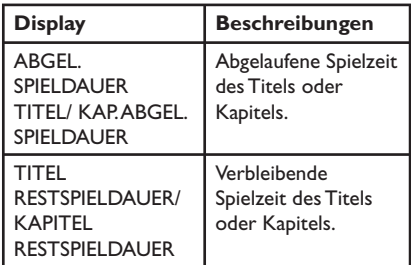

#### **Für VCD und SVCD**

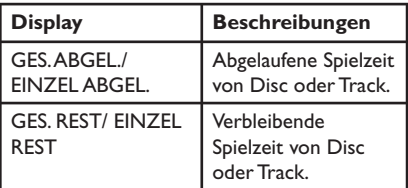

### **Umschalten der Kamerawinkel**

Diese Option ist nur bei DVDs verfügbar, bei denen Filmsequenzen aus verschiedenen Kamerawinkeln aufgenommen wurden. Sie ermöglicht die Ansicht aus verschiedenen Blickwinkeln.

A Navigieren Sie zur Menüoption { WINKL } im Displaymenü, und drücken Sie die Taste >.

B Geben Sie über die **Zifferntasten 0-9** eine gültige Nummer ein.

 $\rightarrow$  Die Wiedergabe ändert sich gemäß dem eingestellten Winkel.

#### *Nützliche Tipps:*

*– Sie können auch auf der Fernbedienung wiederholt die Taste ANGLE drücken, um zwischen unterschiedlichen Winkeln umzuschalten.*

#### **Vorschaufunktion (VCD/SVCD/DVD)**

Diese Funktion ermöglicht eine Vorschau des Inhalts einer VCD/SVCD/DVD.

- A Navigieren Sie im Displaymenü zur Option { Vorschau }, und drücken Sie ▶.
	- $\rightarrow$  Das Vorschau-Menü wird angezeigt.

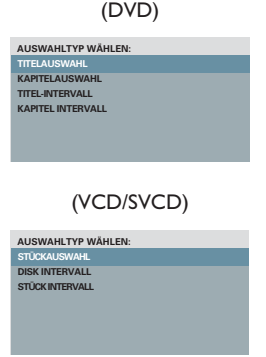

**2** Wählen Sie mit den Tasten ▲▼ eine der Vorschauoptionen aus, und drücken Sie auf **OK**.

 $\rightarrow$  Indexbilder jedes Segments werden auf dem Fernsehbildschirm angezeigt.

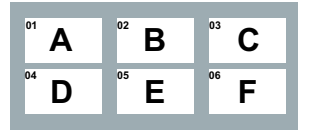

- **Um zur vorherigen oder nächsten Seite zu** wechseln, drücken Sie die Tasten  $\left|\left|\left|\left|\left|\right|\right|\right|\right|$ .
- <sup>8</sup> Verwenden Sie die Tasten ▲▼◀▶, um ein Indexbild auszuwählen, und drücken Sie **OK**, um die Wiedergabe an dieser Stelle zu starten.

### **Spezielle Audio-CD-Funktion**

Dabei handelt es sich um eine Zeit-Suchoption für die Wiedergabe von Audio-CDs. Die Wiedergabe springt zu der von Ihnen angegebenen Zeit in der Disc oder dem Track.

**A Drücken Sie während der Wiedergabe** wiederholt **DISPLAY**, um zwischen unterschiedlichen Eingabemodi umzuschalten.

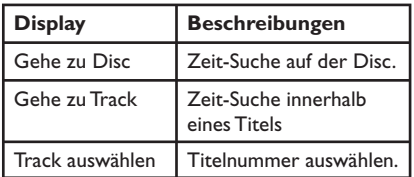

B Geben Sie mit den **Zifferntasten 0–9** die Zeit ein, zu der die Wiedergabe starten soll (Minuten:Sekunden).

 $\rightarrow$  Die Wiedergabe beginnt ab dem eingegebenen Zeitpunkt.

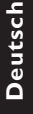

### **Wiedergabe einer DivX®-Disc**

Dieses Gerät unterstützt die Wiedergabe von DivX-Filmen, die Sie von einem PC auf eine beschreibbare Disc kopieren können. Weitere Informationen finden Sie unter 'Optionen im Setup-Menü – { Allgemeines Setup-Menü > DivX(R) VOD-CODE }'.

- A Legen Sie eine DivX-Disc ein.
- **2** Verwenden Sie die Tasten ▲▼, um die gewünschte Datei wiederzugeben.
- C Drücken Sie **OK**, um die Wiedergabe zu starten.

Während der Wiedergabe:

- **Wenn die DivX-Disc mehrsprachige Untertitel** enthält, können Sie mit der Taste **SUBTITLE** auf der Fernbedienung die Untertitelsprache ändern.
- Wenn der DivX-Titel verschiedene Audio-Tracks enthält, können Sie mit der Taste **AUDIO/CREATE MP3** auf der Fernbedienung den Audio-Stream ändern.

#### *Nützliche Tipps:*

*– Untertiteldateien mit den Dateierweiterungen '.srt', '.smi', '.sub', '.ssa' und '.txt' werden unterstützt, jedoch nicht im Dateinavigationsmenü angezeigt.*

*– Dateinamen für die Untertitel (.sub) müssen mit den Dateinamen des Films (.avi) im gleichen Ordner übereinstimmen.*

#### **Erweiterte Funktionen von DivX Ultra**

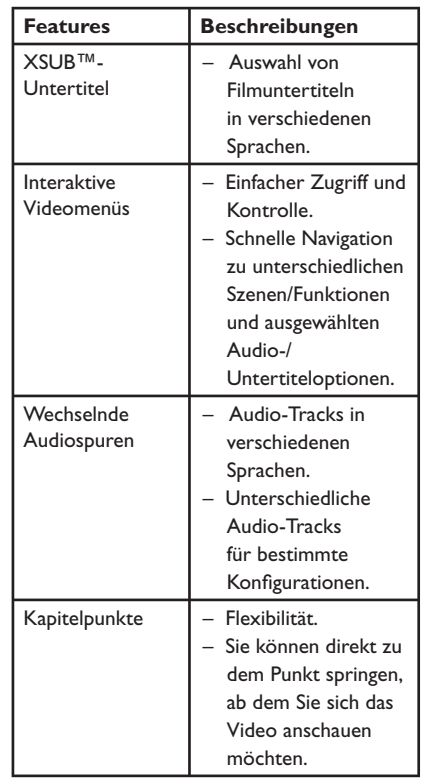

### **Wiedergabe einer JPEG-Foto-Disc (Diashow)**

#### **Vor Beginn ...**

Schalten Sie das Fernsehgerät ein, und wählen Sie den richtigen Videoeingangskanal aus. Weitere Informationen finden Sie unter 'Suchen des richtigen Anzeigekanals'.

**• Legen Sie eine Foto-CD (Kodak Picture CD/** JPEG) ein.

 $\rightarrow$  Auf dem Fernsehbildschirm wird das Bildmenü angezeigt.

 $\rightarrow$  Bei einer Kodak Picture CD beginnt die Diashow automatisch.

Drücken Sie die Taste **II**, um mit der Wiedergabe der Diashow zu beginnen.

Während der Wiedergabe:

- Drücken Sie **>II**, um die Wiedergabe anzuhalten oder fortzusetzen.
- z Drücken Sie . / >, um eine andere Datei in dem Ordner wiederzugeben.

#### *Nützliche Tipps:*

*– Möglicherweise dauert es aufgrund der großen Anzahl an Musiktiteln oder Bildern auf der DVD etwas länger, bis der Inhalt der Disc auf dem Fernsehgerät anzeigt wird.*

#### **Unterstütztes Dateiformat:**

– Die Dateierweiterung muss '\*.JPG' lauten und nicht '\*.jPEG'.

– Dieses Gerät kann mit einer Digitalkamera aufgenommene Bilder nur anzeigen, wenn sie dem JPEG-EXIF-Format entsprechen, das üblicherweise von fast allen Digitalkameras verwendet wird. Motion JPEG, Bilder in JPEGfremden Formaten oder mit Sound verknüpfte Bilder können nicht wiedergegeben werden.

#### **Vorschaufunktion**

A Drücken Sie während der Wiedergabe die Taste **DISPLAY**.

 $\rightarrow$  Auf dem Fernsehbildschirm werden 12 Miniaturansichten angezeigt.

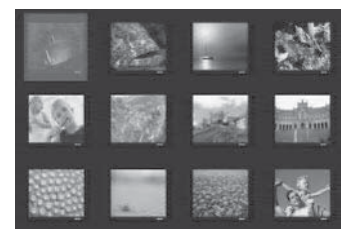

- **B** Drücken Sie die Taste  $\blacktriangleleft$  /  $\blacktriangleright$ , um die anderen Bilder auf der vorherigen/nächsten Seite anzuzeigen.
- **G** Wählen Sie mit den Tasten AV4 > eines der Bilder aus, und drücken Sie auf **OK**, um die Wiedergabe zu starten.
- **4** Drücken Sie die Taste DISC MENU, um zum Picture CD-Menü zurückzukehren.

#### **Vergrößern**

- A Drücken Sie während der Wiedergabe wiederholt die Taste **ZOOM**, um eine Vergrößerungsstufe auszuwählen.
- **2** Mit den Tasten AV< ▶ können Sie das vergrößerte Bild verschieben.

#### **Bilder drehen/kippen**

Um das Bild auf dem Fernsehbildschirm zu drehen bzw. zu kippen, drücken Sie während der Wiedergabe die Tasten AV<br/>  $\blacktriangleright$ .

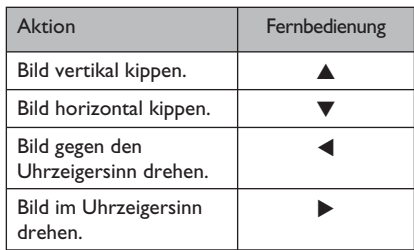

### **Wiedergabe einer MP3/WMA/ WMV-Disc**

Dieses Gerät kann die meisten MP3- und WMA/WMV-Dateien wiedergeben, die auf einer beschreibbaren Disc oder einer handelsüblichen CD aufgenommen wurden.

#### **Vor Beginn ...**

Schalten Sie das Fernsehgerät ein, und wählen Sie den richtigen Videoeingangskanal aus. Weitere Informationen finden Sie unter 'Suchen des richtigen Anzeigekanals'.

**A** Legen Sie eine MP3/WMA/WMV-Disc ein.  $\rightarrow$  Aufgrund der komplexen Verzeichnis- und Dateikonfiguration kann das Einlesen der DVD länger als 30 Sekunden dauern.

 $\rightarrow$  Auf dem Fernsehbildschirm wird das Discmenü angezeigt.

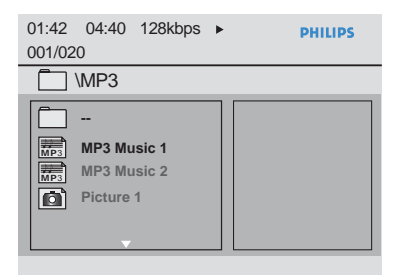

- **2** Wählen Sie mit den Tasten ▲▼ den gewünschten Ordner aus, und drücken Sie zum Öffnen des Ordners die Taste **OK**.
- **G** Wählen Sie mit den Tasten A▼ einen Titel oder eine Datei aus, und drücken Sie auf **OK**, um die Wiedergabe zu starten.

→ Die Wiedergabe beginnt bei der ausgewählten Datei und wird bis zum Ende des Ordners fortgesetzt.

Während der Wiedergabe:

- Verwenden Sie die Taste  $\blacktriangleleft$  /  $\blacktriangleright$  um eine andere Datei im aktuellen Ordner wiederzugeben.
- Drücken Sie <</a> / M wiederholt, um die schnelle Rückwärts-/Vorwärtssuche innerhalb der Datei zu aktivieren.
- z Um auf der aktuellen Disc einen anderen Ordner auszuwählen, kehren Sie mit den Tasten ▲▼ zum Hauptmenü zurück.
- Um die Wiedergabe zu beenden, drücken Sie die Taste  $\blacksquare$ .

#### *Nützliche Tipps:*

*– Dieses Gerät unterstützt nur WMV 9 Main*  **Profile (Low Level) mit der Dateierweiterung** *"wmv". Es unterstützt nicht die Wiedergabe von Advanced Profi le und DRM-geschützten Videodateien.*

*– Sie können beim Laden einer MP3-/JPEG-Disc wählen, ob Sie die Ordner anzeigen oder überspringen möchten. Drücken Sie die Taste SETUP, und gehen Sie dann zu* 

*{ Vorzugseinstellungen > MP3/JPEG-NAV }.*

*– Bei einer Multisession-CD kann nur die erste Session wiedergegeben werden.*

*– Es ist normal, dass beim Anhören von MP3/ WMA-Discs aufgrund der schlechten Dateiqualität von Internet-Downloads gelegentlich Aussetzer auftreten.*

*– Wenn der Titel einer MP3-/WMA-Datei (ID3) oder der Albumname Sonderzeichen enthält, werden diese möglicherweise vom Gerät nicht unterstützt und daher nicht korrekt angezeigt. – Die ID3-/Meta-Informationen werden nicht angezeigt, wenn die Wiedergabedatei nicht ausgewählt wurde.*

### **Gleichzeitiges Wiedergeben von Musik- und Fotodateien**

Sie können eine Diashow mit Musik unterlegen, wenn die Disc sowohl MP3-/ WMA-Musikdateien als auch JPEG-Bilddateien enthält.

A Legen Sie eine Disc mit MP3-/WMA-Musikund JPEG-Bilddateien ein.

**■** Verwenden Sie die Tasten ▲▼, um im Disc-Menü eine MP3-/WMA-Datei auszuwählen, und drücken Sie **OK**, um die Wiedergabe zu starten.

C Verwenden Sie während der MP3-/WMA-Wiedergabe die Tasten  $\blacktriangle\blacktriangledown$ , um im Disc-Menü eine JPEG-Datei auszuwählen, und drücken Sie **OK**.

 $\rightarrow$  Die Diashow wird gestartet und bis zum Ende des Fotoordners oder Albums fortgesetzt.

4 Drücken Sie die Taste **E** zweimal, um die gleichzeitige Wiedergabe zu beenden.

*Nützliche Tipps:*

*– Die Wiedergabe einiger Dateien auf Kodakoder JPEG-Discs wird möglicherweise gestört. Dies*  liegt an der Konfiguration und den Eigenschaften *der Disc.*

*– Während der gleichzeitigen Wiedergabe sind die Funktionen Schnellvorlauf bzw. -rücklauf oder langsamer Vorwärts- bzw. Rückwertssuchlauf nicht verfügbar.*

Deutsch **Deutsch**

# **USB-Betrieb**

Sie können JPEG-, MP3-, WMA-, WMV- oder DivX®-Dateien auf dem USB-Flash-Laufwerk abspielen oder anzeigen. Das Bearbeiten oder Kopieren der Dateien ist jedoch nicht möglich.

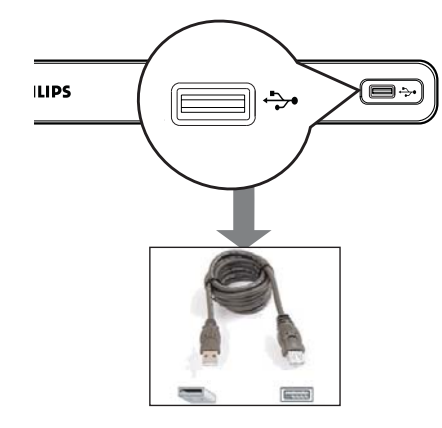

- A Schließen Sie das USB-Flashlaufwerk direkt an die Buchse <a>
dieses Geräts an.
- **2** Wenn das Gerät erkannt wird, wird auf dem Bildschirm des Fernsehgeräts eine Meldung angezeigt.
- C Drücken Sie auf der Fernbedienung die Taste , um auf die Daten des Laufwerks zuzugreifen.
- $\triangle$  Wählen Sie mit den Tasten  $\triangle \blacktriangledown$  einen Titel oder eine Datei aus, und drücken Sie auf **OK**, um die Wiedergabe zu starten.
- Weitere Informationen finden Sie unter 'Wiedergabe einer DivX®-Disc', 'Wiedergabe einer JPEG-Foto-Disc (Diashow)' oder 'Wiedergabe einer MP3/WMA/WMV-Disc'.
- **E** Drücken Sie die Taste , um die Wiedergabe zu beenden.
- **G** Drücken Sie die Taste  $\leftrightarrow$  auf der Fernbedienung, um das Menü zu verlassen und zum Disc-Modus zu wechseln.
	- $\rightarrow$  Sie können das USB-Gerät jetzt entfernen.

#### *Nützliche Tipps:*

- *An die USB-Buchse können nur USB-*
- *Flashlaufwerke angeschlossen werden.*
- *Das Gerät unterstützt maximal 300 Ordner und 648 Dateien.*
- *Wenn das USB-Gerät nicht direkt an der USB-Buchse eingesteckt werden kann, ist ein USB-Verlängerungskabel (nicht im Lieferumfang enthalten) erforderlich.*
- *Kopiergeschützte Inhalte können nicht wiedergegeben werden.*

# **Erstellung von MP3-Dateien**

### **Erstellen von Audio-CDs zum MP3-Format**

Mit dieser Funktion können Sie Audio-CDs zum MP3-Format konvertieren. Die erstellten MP3-Dateien werden auf Ihrem USB-Gerät gespeichert.

- A Schließen Sie das USB-Flashlaufwerk direkt an die Buchse dieses Geräts an.
- 2 Legen Sie eine Audio-CD ein.
- C Drücken Sie während der Wiedergabe **AUDIO/CREATE MP3** auf der Fernbedienung.

4 Lesen Sie die Meldung auf dem Fernsehbildschirm, und bestätigen Sie den Vorgang, indem Sie die Menüoption { **JA** } auswählen und die Taste **OK** drücken.

 $\rightarrow$  Das Menü MP3 erstellen öffnet sich.

 $\rightarrow$  Falls das USB-Gerät voll ist, wird eine Warnmeldung angezeigt.

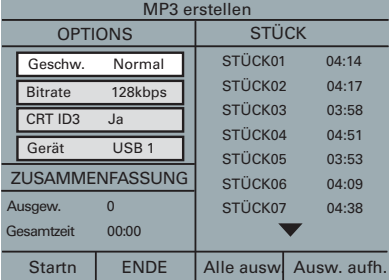

E Legen Sie im Menü { **OPTIONS** } Ihre Einstellungen für die Erstellung von MP3- Dateien fest, und drücken Sie **OK**.

#### { **Geschw.** }

Die Schreibgeschwindigkeit wählen.

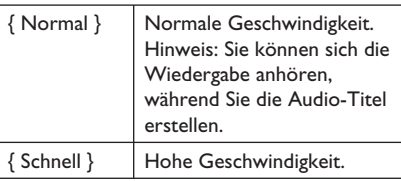

#### { **Bitrate** }

Eine Bitrate für das Erstellen wählen. Die werksseitige Voreinstellung ist 128 kbit/s.

### { **CRT ID3** }

Erstellen von ID3-Informationen.

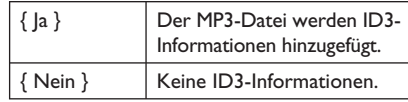

#### { **Gerät** }

Die erstellten MP3-Dateien werden auf diesem USB-Gerät gespeichert.

- **6** Gehen Sie zum Menü { **STÜCK** }, und verwenden Sie die Tasten ▲▼, um den Titel auszuwählen, den Sie erstellen möchten. Drücken Sie dann **OK**.
- **Um alle Titel auszuwählen, gehen Sie im Menü** zu { **Alle ausw.** }, und drücken Sie **OK**.
- Um alle Titel abzuwählen, gehen Sie im Menü zu { **Ausw. aufh.** }, und drücken Sie **OK**.
- G Um mit dem Erstellen der Titel zu beginnen, gehen Sie im Menü zu { **Startn** } und drücken Sie **OK**.

 $\rightarrow$  Das Menü für den Erstellungsprozess wird angezeigt.

 $\rightarrow$  Falls das USB-Gerät voll ist, wird eine Warnmeldung angezeigt.

 $\rightarrow$  Im USB-Gerät wird automatisch ein neuer Ordner erstellt, in dem alle neuen MP3- Dateien gespeichert werden.

**Hinweis:** Wenn Sie beim Schreibvorgang eine der Tasten auf der Vorderseite des Players oder auf der Fernbedienung drücken

(①, **≜**, ■, AUDIO/CREATE MP3 oder **OK**) wird auf dem Fernsehbildschirm die Meldung 'Möchten Sie die MP3-Erstellung jetzt abbrechen?' angezeigt. Wählen Sie { **Abbrechen** }, um den Schreibvorgang fortzusetzen.

H Um das Menü zu verlassen, wählen Sie die Menüoption { **ENDE** } und drücken auf **OK**.

#### *Nützliche Tipps:*

*– DTS-CDs und CDs mit Kopierschutz können nicht ins MP3-Format konvertiert werden. – Schreibgeschützte oder kennwortgeschützte USB-Geräte können nicht zum Speichern der MP3-Dateien verwendet werden.* 

# **Optionen im Setup-Menü**

### **Aufrufen des Setup-Menüs**

Sie können die Einstellungen des Geräts an Ihre individuellen Bedürfnisse anpassen.

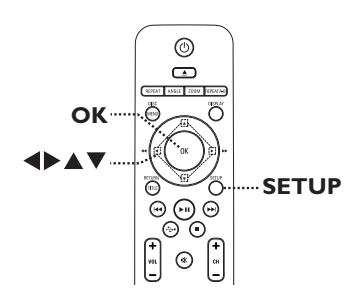

A Drücken Sie auf der Fernbedienung die Taste **SETUP**.

 $\rightarrow$  Das Setup-Menü wird angezeigt.

- **2** Navigieren Sie mit den Tasten <>>
Zu dem Menü, das Sie auswählen möchten.
- Wenn Sie auf die Seite { Vorzugseinstellungen } nicht zugreifen können, drücken Sie die Taste **SETUP**, um das Menü zu verlassen. Drücken Sie anschließend zweimal die Taste **II**, bevor Sie die Taste **SETUP** erneut betätigen.
- **8** Wählen Sie mit den Tasten ▲▼ eine Einrichtungsoption aus, und drücken Sie auf  $\blacktriangleright$ , um darauf zuzugreifen.
- 4. Wählen Sie die zu ändernde Einstellung aus, und drücken Sie auf **OK**, um die Änderung zu bestätigen und zum vorherigen Menüelement zurückzukehren.

 $\rightarrow$  Anweisungen und Erläuterungen zu den Optionen finden Sie auf den folgenden Seiten.

Î Wenn die Auswahl im Menü ausgeblendet ist, stehen diese Funktionen nicht zur Verfügung oder es können zu diesem Zeitpunkt keine Änderungen vorgenommen werden.

E Drücken Sie zum Beenden die Taste **SETUP**.

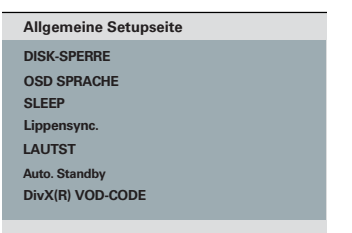

Siehe 'Allgemeine Setupseite in diesem Kapitel.

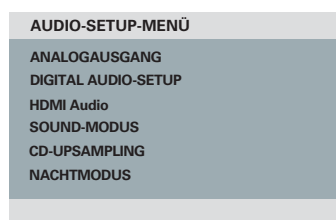

Siehe 'Audio-setup-menü' in diesem Kapitel.

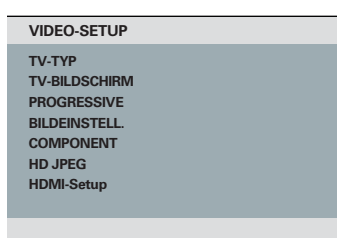

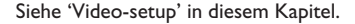

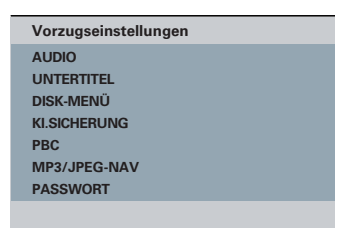

Siehe 'Vorzugseinstellungen' in diesem Kapitel.

Deutsch **Deutsch**

## **Allgemeines Setup-Menü**

(die unterstrichenen Optionen sind die werkseitigen Standardeinstellungen)

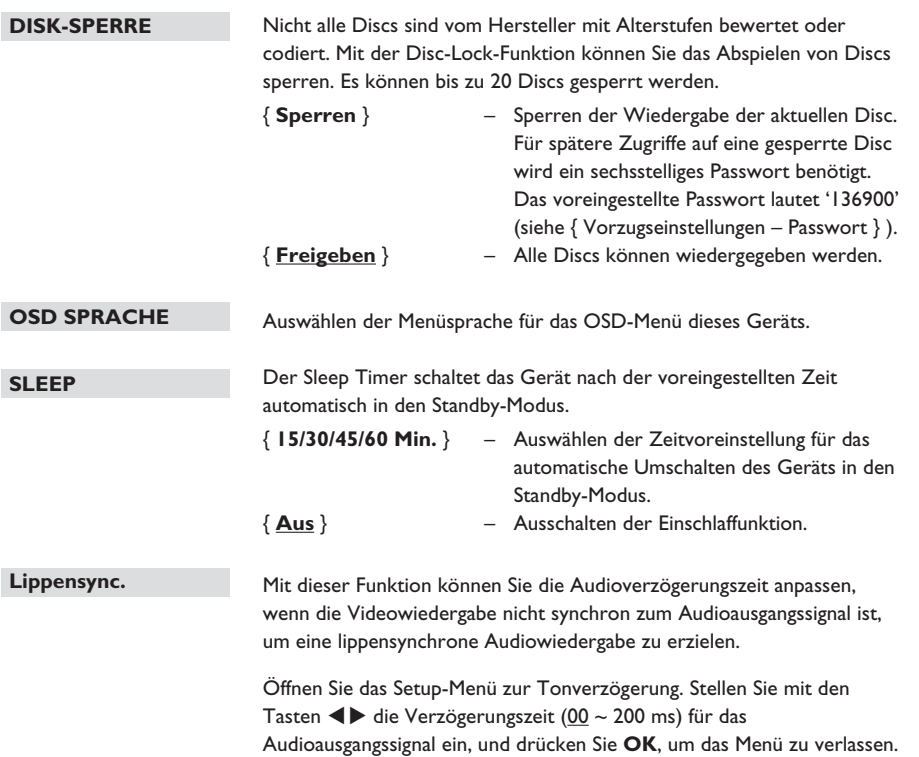

**Deutsch**

Deutsch

# **Optionen im Setup-Menü (fortsetzung)**

### **Allgemeines Setup-Menü**

(die unterstrichenen Optionen sind die werkseitigen Standardeinstellungen)

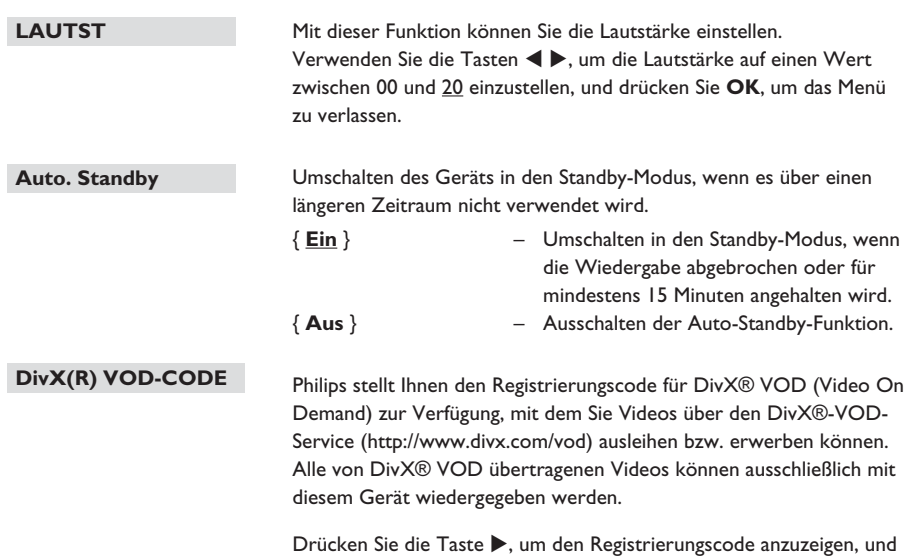

drücken Sie zum Beenden der Funktion auf **OK**.

**Deutsch**

Deutsch

**Audio-Setup-Menü** (die unterstrichenen Optionen sind die werkseitigen Standardeinstellungen)

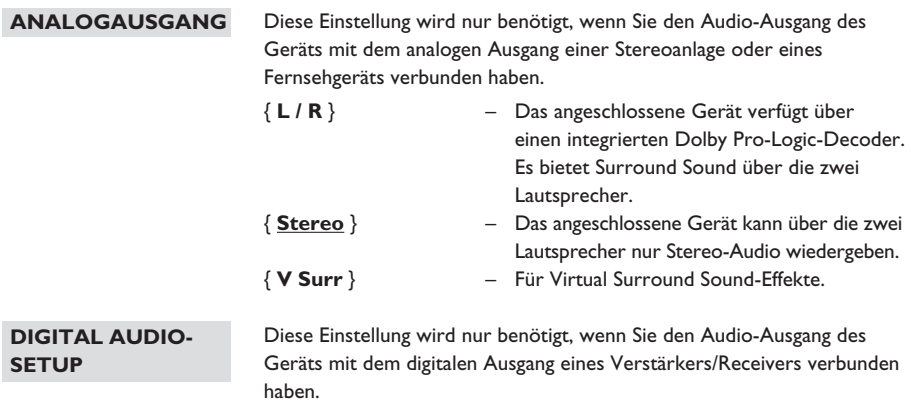

{ **Digitalausgang** } – { **Aus** }

 Digitalen Audioausgang deaktivieren. Wählen Sie diese Option, wenn Sie die analogen Audio-Anschlüsse verwenden, um das Gerät an ein Fernsehgerät oder an eine Stereoanlage anzuschließen.

#### { **Alle** }

 Das angeschlossene Gerät unterstützt Mehrkanal-Audioformate. Das digitale Audioformat entspricht dem der Disc.

#### { **Nur PCM** }

 Das angeschlossene Gerät unterstützt keine Mehrkanal-Audioformate. Alle Audiosignale werden per Downmix für PCM-Audio (2- Kanal) entschlüsselt.

Fortsetzung ... { **LPCM-Ausgang** } – { **48 K** } Wählen Sie diese Option, um eine mit einer Samplingrate von 48 kHz aufgenommene Disc abzuspielen. { **96 K** } Aktivieren des digitalen 96-kHz-Audioausgangs, wenn der Verstärker oder Receiver mit einer hohen Audio-Samplingrate von 88,2 / 96 kHz kompatibel ist. Wenn die Audioausgabe verzerrt ist oder kein Ton ausgegeben wird, ändern Sie die Einstellung auf '48 K'. **Hinweis:**  – Die Einstellung Digital Audio-Setup ( ist nur verfügbar, wenn HDMI-Audio auf { Aus } eingestellt ist. – Der LPCM-Ausgang kann nur gewählt werden, wenn { Nur PCM } aktiviert ist. Je höher die Samplingrate, desto besser die Klangqualität. Diese Einstellung ist nur erforderlich, wenn Sie Ihr Fernsehgerät oder ein anderes Gerät über die Buchse HDMI OUT des Recorders angeschlossen haben. { **Ein** } – Aktivierung der Audio-Ausgabe über die HDMI-Verbindung. { **Aus** } – Deaktivierung der HDMI-Audioausgabe. In diesem Fall ist eine alternative Audioverbindung vom Recorder zum Fernsehgerät erforderlich. Wählen Sie einen voreingestellten digitalen Soundeffekt aus, der zu dem Inhalt Ihrer Disc passt oder der den Sound des wiedergegebenen Musikstils am besten unterstreicht. **Audio-Setup-Menü** (die unterstrichenen Optionen sind die werkseitigen Standardeinstellungen) **DIGITAL AUDIO-SETUP HDMI Audio SOUND-MODUS**

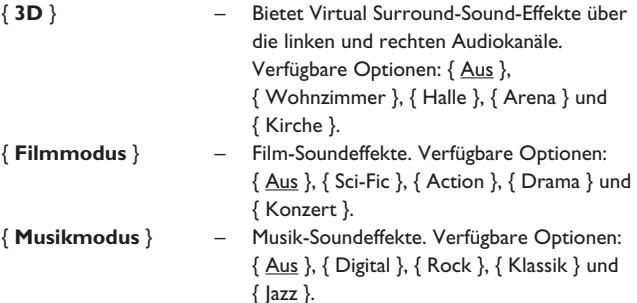

**Deutsch**

Deutsch

**Audio-Setup-Menü** (die unterstrichenen Optionen sind die werkseitigen Standardeinstellungen)

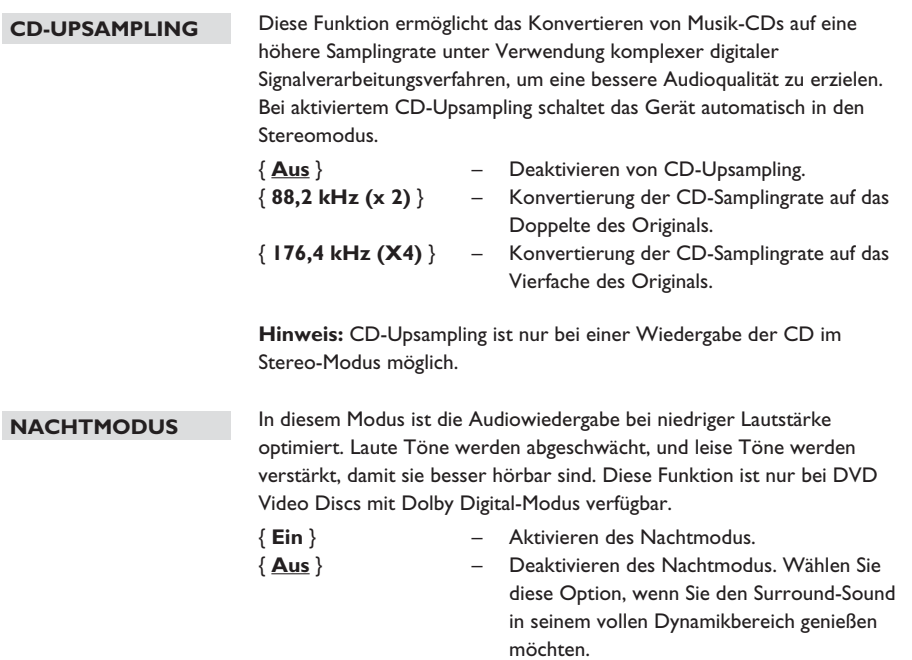

Deutsch **Deutsch**

# **Optionen im Setup-Menü (fortsetzung)**

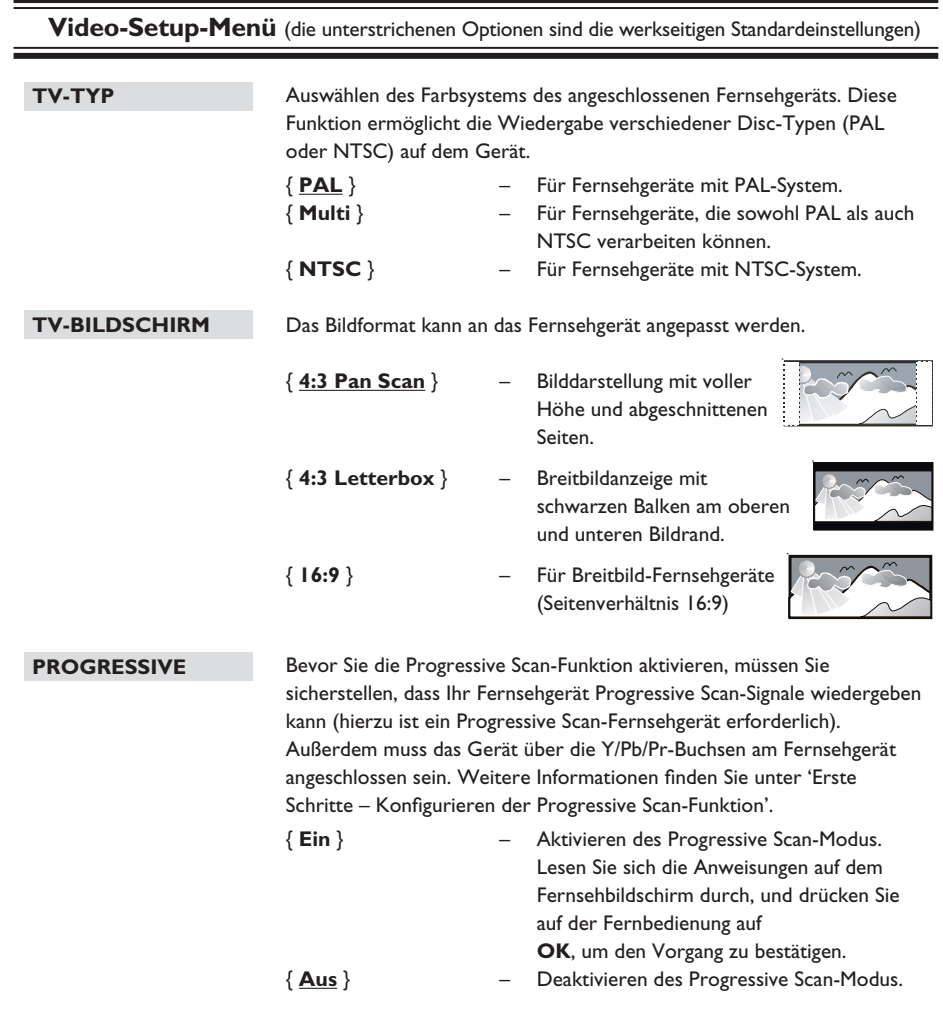

**Hinweis:** Die Progressive Scan-Einstellung ist nicht verfügbar, wenn das HDMI-Videosignal erkannt wird.

Das Gerät verfügt über drei Bild-Voreinstellungen sowie über eine persönliche Einstellung, die Sie selbst konfigurieren können. { **Standard** } – Originalgetreue Farbwiedergabe. { **Lebendig** } – Betonung lebhafter Farben. { **Cool** } – Betonung sanfter Farben. { **Persönlich** } – Auswählen der bevorzugten Bildfarbeinstellungen. Wählen Sie mit den Tasten <> die Einstellungen nach Ihren persönlichen Vorlieben aus, und drücken Sie zur Bestätigung auf **OK**. Als Normaleinstellung wählen Sie den Wert { 0 }. Auswählen des passenden Video-Ausgangs für die Verbindung zwischen diesem Gerät und dem Fernsehgerät. { **RGB** } – Für eine Scart-Verbindung (TV OUT). { **INTERLACED** } – Für eine Component Video-Verbindung (Y Pb Pr). Mit HD JPEG können Sie unveränderte und unkomprimierte Bilder in Originalauflösung genießen. Diese Funktion ist nur verfügbar, wenn Sie das Gerät an ein HDMI-kompatibles Fernseh- oder Wiedergabegerät angeschlossen haben. { **Ein** } – Anzeige von hochauflösenden Bildern. { **Aus** } – Anzeige von Standardbildern. **BILDEINSTELL. COMPONENT HD JPEG Video-Setup-Menü** (die unterstrichenen Optionen sind die werkseitigen Standardeinstellungen) **HELL 0 KONTRAST 0 SCHÄRFE 0 FARBE 0 Persönliche Bildeinstellungen**

> **Hinweis:** Diese Funktion ist nur für JPEG Picture-CDs verfügbar. Dieses Gerät unterstützt eine Displayauflösung von 720p und mehr.

# **Optionen im Setup-Menü (fortsetzung)**

**Video-Setup-Menü** (die unterstrichenen Optionen sind die werkseitigen Standardeinstellungen)

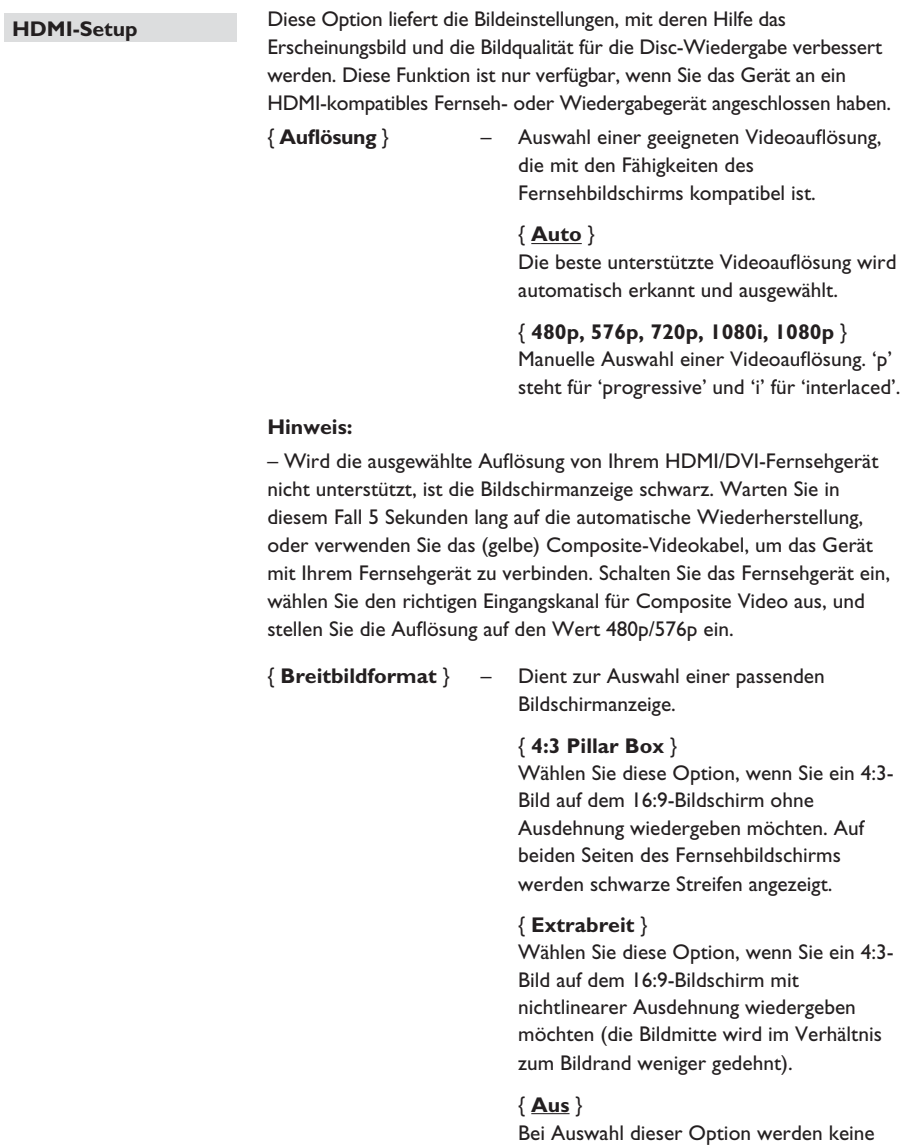

Einstellungen für das Seitenverhältnis vorgenommen.

**Hinweis:** { Extrabreit } und { 4:3 Pillar Box } ist nur verfügbar, wenn die Auflösung des Geräts auf 720p, 1080i oder 1080p eingestellt wurde.

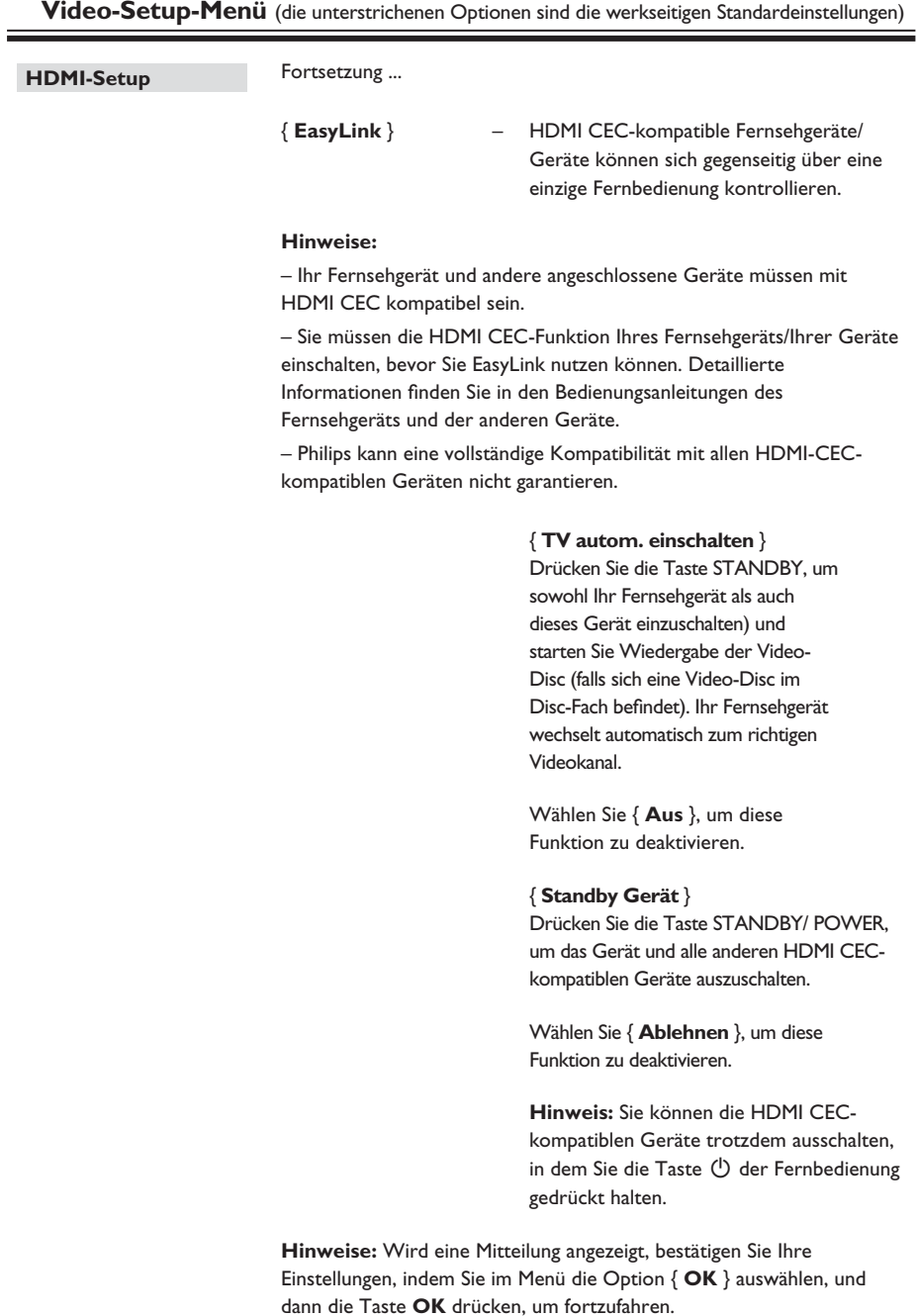

# **Optionen im Setup-Menü (fortsetzung)**

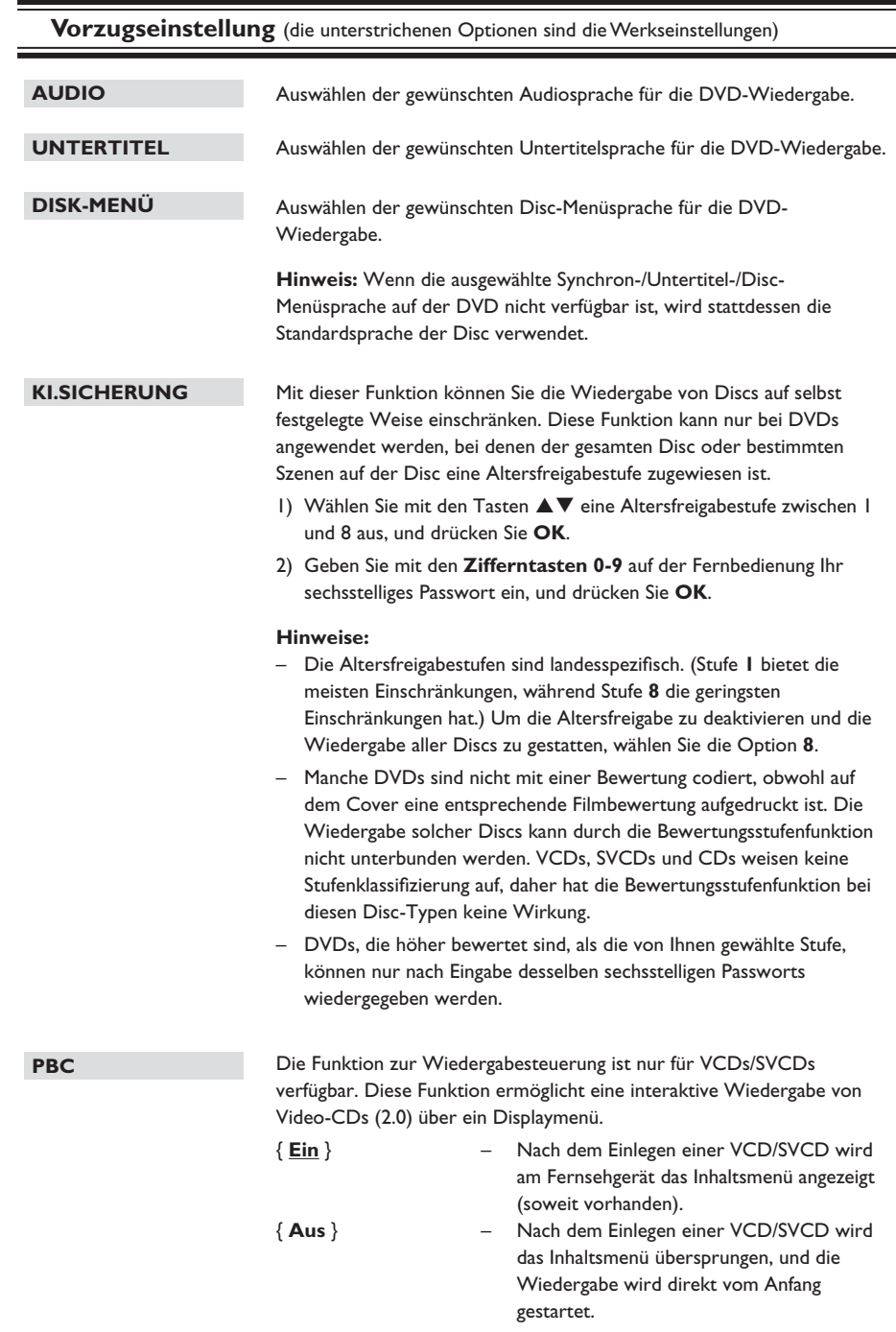

# **Vorzugseinstellung** (die unterstrichenen Optionen sind die Werkseinstellungen) **MP3/JPEG-NAV PASSWORT DivX-U.-TITEL** Der MP3/JPEG-Navigator kann nur konfiguriert werden, wenn die Disc mit einem Menü aufgenommen wurde. Diese Funktion ermöglicht die Auswahl verschiedener Anzeigemenüs zur einfacheren Navigation. { **Ohne Menü** } – Anzeige aller Dateien auf der MP3-CD/ Picture-Disc. { **Mit Menü** } – Anzeige des Ordnermenüs der MP3-/Picture-Disc. **Hinweis:** Diese Funktion ist im USB-Modus nicht verfügbar. Wählen Sie diese Option, um das Kennwort für die Kindersicherung und die Disc-Sperre einzustellen. Das voreingestellte Passwort lautet '136900'. So ändern Sie das Passwort: 1) Drücken Sie zweimal auf **OK**, um das Menü Passwort Ändern aufzurufen. **Old Passy New Password Confirm PWD OK** 2) Geben Sie mit den **Zifferntasten 0-9** auf der Fernbedienung unter { Altes Passw. } Ihr aktuelles sechsstelliges Passwort ein. **Hinweis:** Wenn Sie diese Option das erste Mal ausführen, oder wenn Sie Ihr aktuelles Passwort vergessen haben, geben Sie '136900' ein. 3) Geben Sie unter { Neues Passw. } das neue sechsstellige Passwort ein. 4) Geben Sie unter { PW Bestätigen } das neue sechsstellige Passwort erneut ein. 5) Drücken Sie auf **OK**, um die Einstellungen zu bestätigen und das Menü zu verlassen. Auswählen der Schriftart, die der aufgenommene DivX-Untertitel unterstützt. { **Standard** } – Anzeigen einer Standardliste mit den im Gerät verfügbaren Untertitelschriftarten in lateinischer Schrift. { **Zentraleuropa** } – Anzeige einer Liste mit mitteleuropäischen Schriftarten. **Nur für das restliche Europa** { **Kyrillisch** } – Anzeige einer Liste mit kyrillischen Schriftarten. { **Griechisch** } – Anzeigen griechischer Schriftarten.

**GRUNDEINST.** Diese Funktion ermöglicht es, alle Optionen und Einstellungen auf die Werkseinstellungen zurückzusetzen, mit Ausnahme des Passworts für die Funktionen Kindersicherung und Disc-Sperre.

> Drücken Sie auf **OK**, um das Zurücksetzen auf Werkseinstellungen zu bestätigen.

### **Installation aktueller Software**

Philips bietet Software-Upgrades an, um sicherzustellen, dass das Gerät mit den neuesten Formaten kompatibel ist. Um Updates zu prüfen, können Sie die aktuelle Software-Version des Geräts mit der aktuellen Software auf der Philips Website vergleichen.

- Drücken Sie ≜, um das Disc-Fach zu öffnen.
- **2** Drücken Sie auf dem Tastenfeld der **Fernbedienung '55'**.
- C Notieren Sie den Dateinamen.
- 4. Gehen Sie zu www.philips.com/support, um die aktuelle Software-Version für das Gerät zu ermitteln.
- E Wenn die aktuelle Software-Version höher ist als die Software-Version des Geräts, laden Sie diese Version herunter, und speichern Sie sie auf einer CD-R.
- F Legen Sie die CD-R in das Gerät ein, um die Aktualisierung durchzuführen.

#### **Hinweis:**

**Schalten Sie während der Aktualisierung das Gerät nicht aus, und Unterbrechen Sie die Verbindung nicht.**

G Nach Abschluss der Aktualisierung startet das Gerät automatisch neu.

Deutsch **Deutsch**

#### **WARNUNG!**

Versuchen Sie keinesfalls, das Gerät selbst zu reparieren, da ansonsten die Garantie erlischt. Öffnen Sie das Gerät nicht, um das Risiko eines elektrischen Schlags zu vermeiden.

Wenn ein Fehler auftritt, prüfen Sie zunächst die unten stehenden Punkte, bevor Sie einen Reparaturdienst aufsuchen. Wenn Sie ein Problem trotz der nachfolgenden Hinweise nicht lösen können, wenden Sie sich bitte an Ihren Händler oder an Philips.

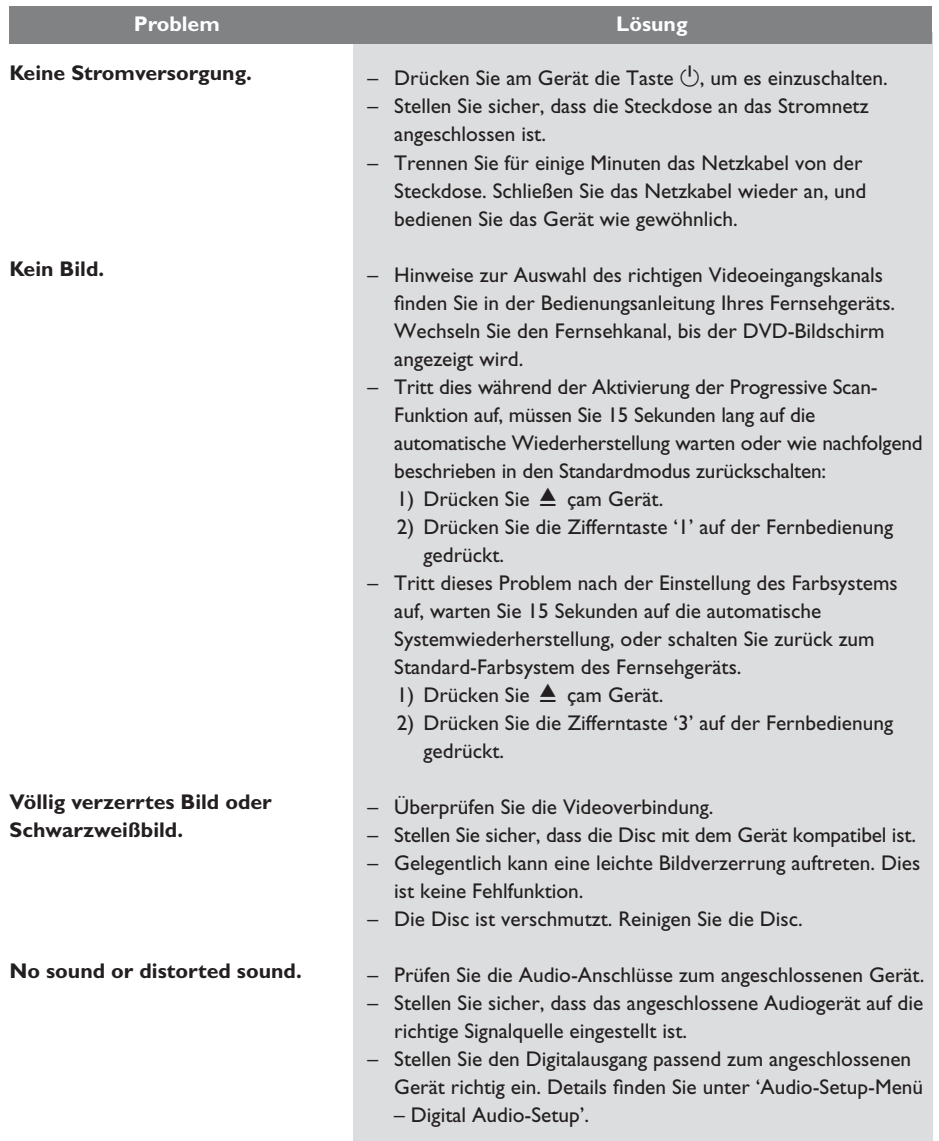

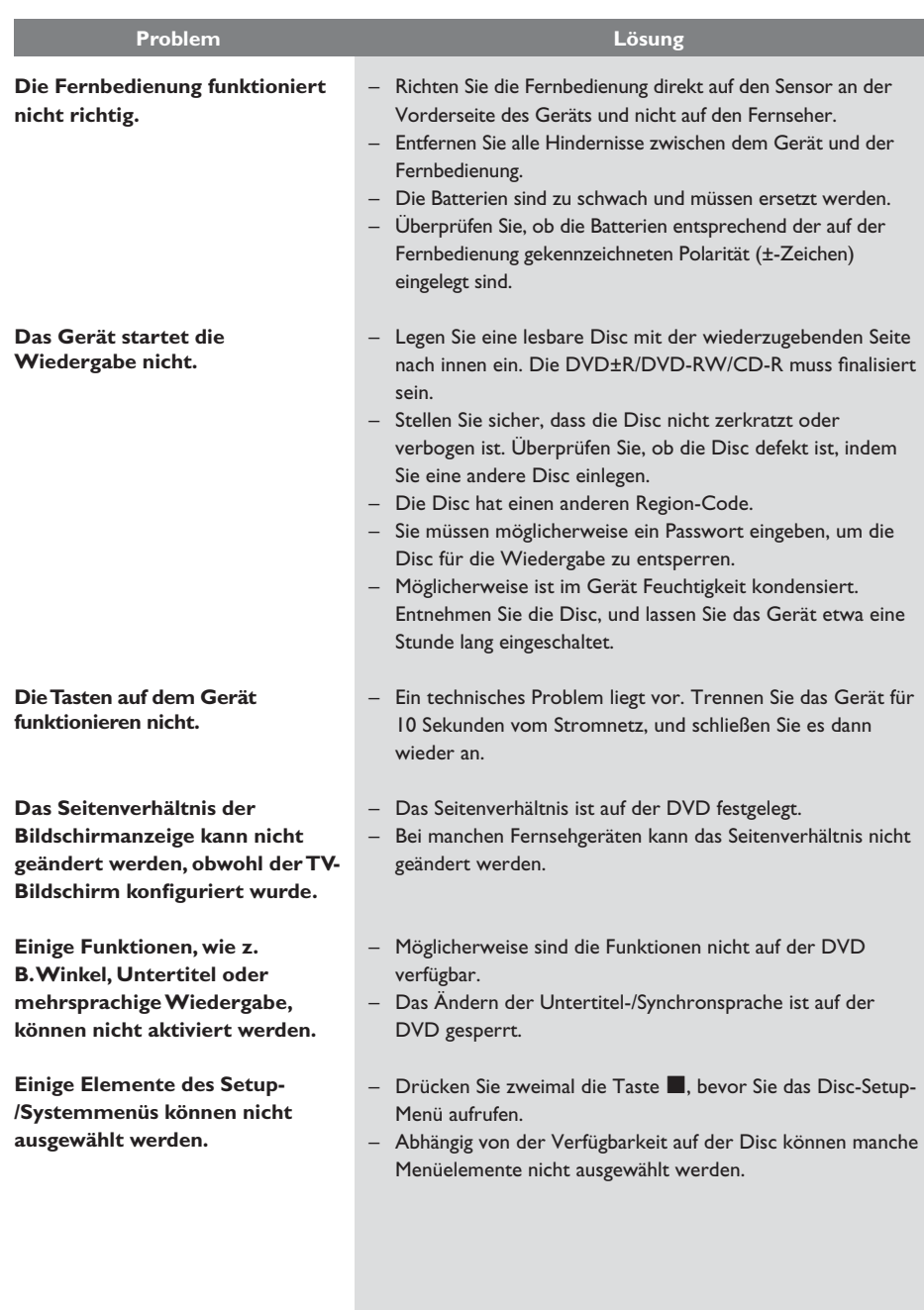

# **Fehlerbehebung (fortsetzung)**

Deutsch **Deutsch**

# **Fehlerbehebung (fortsetzung)**

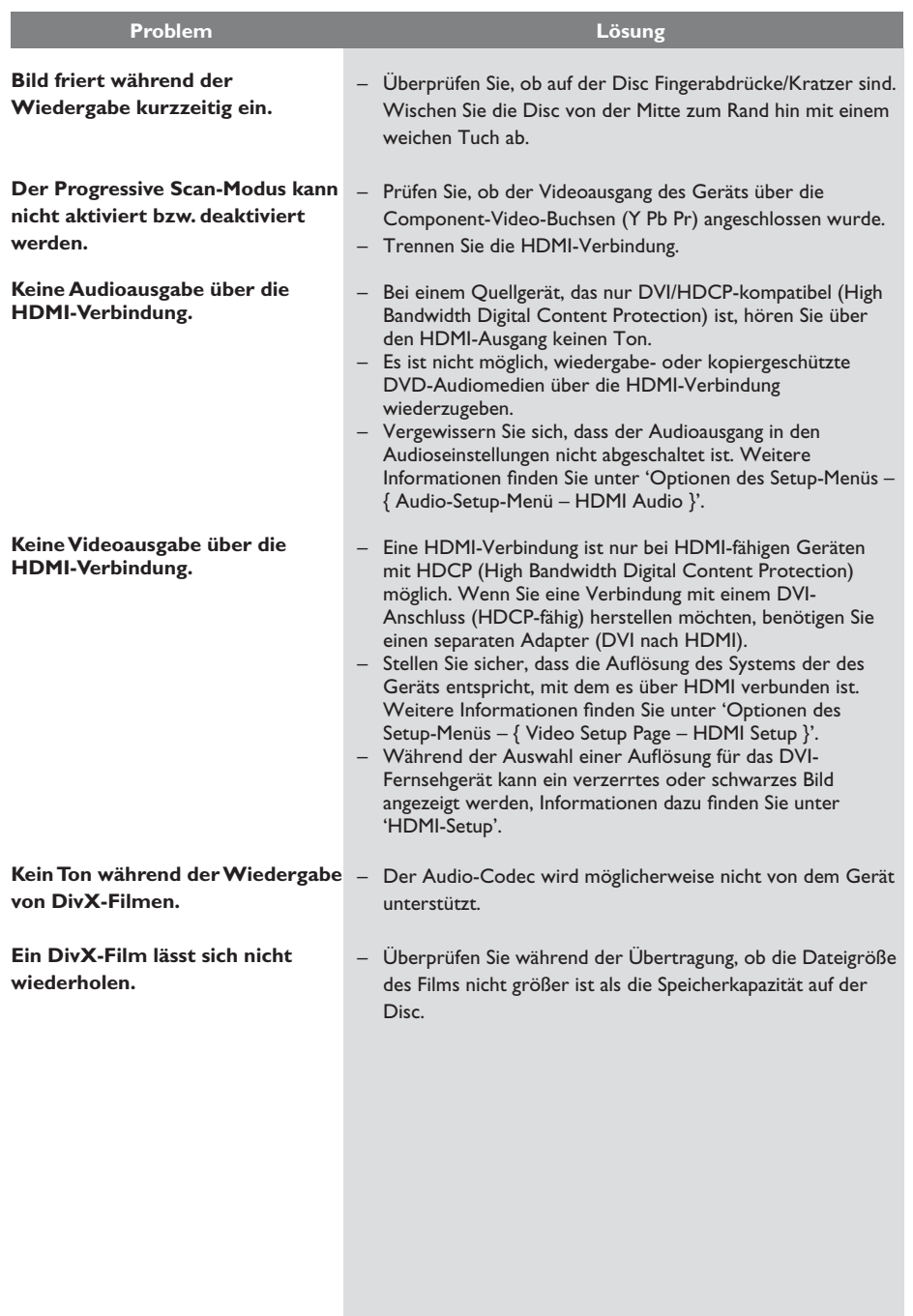

# **Fehlerbehebung (fortsetzung)**

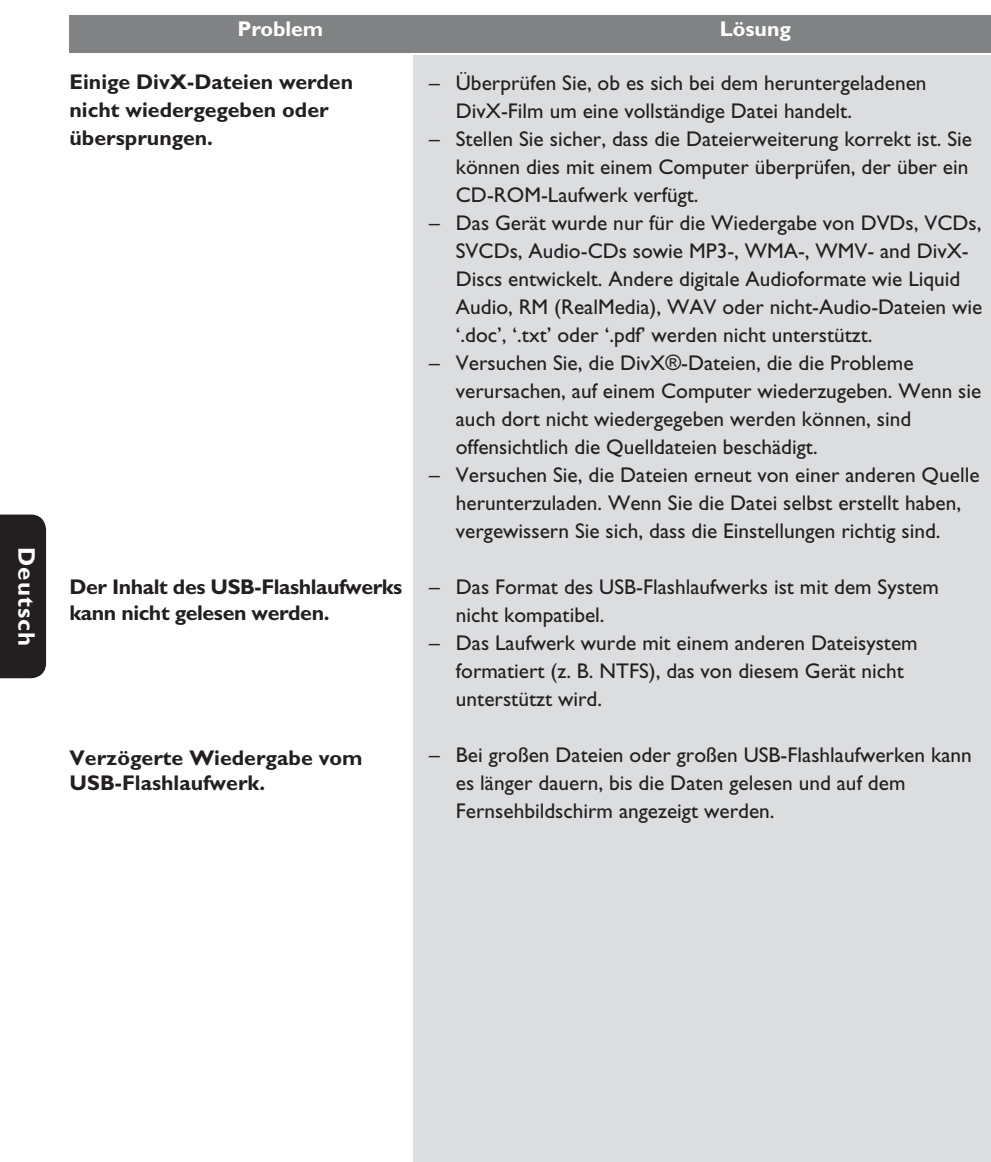

**Deutsch**

#### **TV-STANDARD**

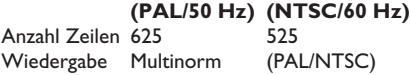

#### **VIDEO-LEISTUNG**

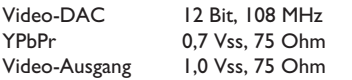

#### **VIDEOFORMAT**

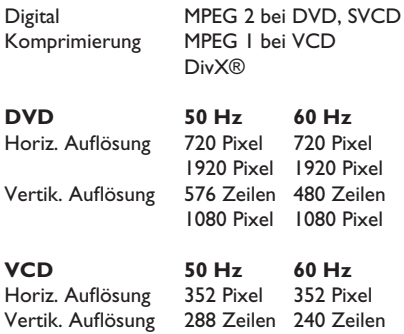

#### **AUDIO-FORMAT**

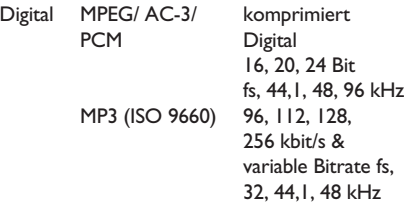

Analog-Stereo-Sound Dolby Surround-kompatibler Downmix von Dolby Digital Mehrkanal-Sound

# **Technische Daten**

#### **AUDIO-LEISTUNG**

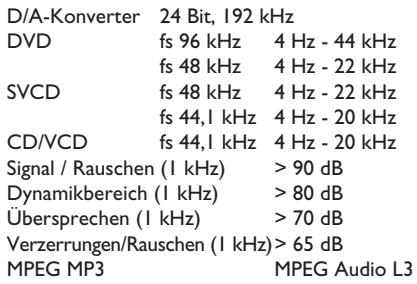

#### **ANSCHLÜSSE**

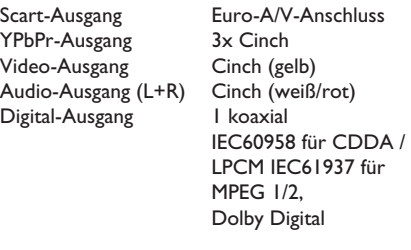

HDMI-Ausgang

### **GEHÄUSE**

Abmessungen  $(B \times H \times T)$  435  $\times$  38  $\times$  209 mm<br>Gewicht Etwa 1,4 kg Etwa 1,4 kg

#### **STROMVERBRAUCH**

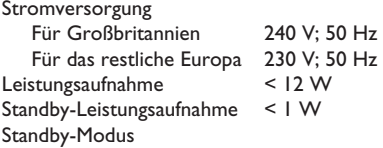

Technische Daten können ohne vorherige Ankündigung geändert werden.

**Deutsch**

Deutsch

# **Glossar**

**Analog-Audio:** Signale, die nicht in numerischer Form vorliegen. Die analogen Audiosignale liegen an den Buchsen AUDIO LEFT/RIGHT an. Diese rot und weiß gekennzeichneten Buchsen geben den linken und rechten Audiokanal wieder.

**Bildformat:** Das Seitenverhältnis beschreibt das Verhältnis von Breite und Höhe des Fernsehbildschirms. Bei herkömmlichen Fernsehgeräten beträgt es 4:3, bei High-Definitionund Breitbandfernsehgeräten dagegen 16:9. Die Letterbox-Option ermöglicht es, ein Bild mit einem breiteren Format auf einem herkömmlichen 4:3-Bildschirm wiederzugeben.

**AUDIO OUT-Anschluss:** Buchsen an der Rückseite des Geräts, über die Audiosignale zu anderen Systemen (Fernsehgerät, Stereoanlage usw.) geleitet werden.

Bitrate: Maßeinheit für den Datenfluss pro Zeiteinheit, die meist in Kilobit pro Sekunde (kbit/s) angegeben wird. Oder für die Geschwindigkeit, mit der Sie aufzeichnen. Allgemein gilt, je höher die Bitrate bzw. die Aufnahmegeschwindigkeit, desto besser ist die Tonqualität. Höhere Bitraten benötigen jedoch mehr Speicherplatz auf einer Disc.

**Kapitel:** Abschnitte eines Bildes oder Musikstücks auf einer DVD, die kleiner als ein Titel sind. Ein Titel besteht aus mehreren Kapiteln. Jedem Kapitel ist eine Kapitelnummer zugewiesen, anhand der das gewünschte Kapitel gefunden werden kann.

**Composite-Video (CVBS)** Ein kombiniertes Videosignal, das bei den meisten Unterhaltungselektronikprodukten verwendet wird.

**Disc-Menü:** Eine Bildschirmanzeige, in der die auf einer DVD aufgenommenen Bilder, Audiotitel, Untertitel, Kamerawinkel usw. ausgewählt werden können.

**DivX:** Der DivX-Code, für den ein Patent angemeldet ist, ist ein auf dem MPEG-4-Standard basierendes Format für die Videokompression, das von DivX Networks Inc. entwickelt wurde. Digitale Videodaten können ohne Qualitätsverlust komprimiert werden, um über das Internet versandt zu werden.

**Dolby Digital:** Ein von Dolby Laboratories entwickeltes Surround Sound-System mit bis zu sechs Kanälen digitaler Audiosignale (vorne links und rechts, Surround links und rechts, Mitte und Subwoofer).

**EasyLink:** Philips EasyLink verwendet das Industriestandardprotokoll HDMI CEC zum Austausch von Funktionen zwischen diesem und angeschlossenen Geräten. Diese Funktion ist nur verfügbar, wenn Sie das Gerät mit einem HDMI-Kabel an ein HDMI-CEC-kompatibles Fernsehgerät anschließen.

**HDMI**: High-Definition Multimedia Interface (HDMI) ist eine digitale

Hochgeschwindigkeitsschnittstelle für die Übertragung von unkomprimierten High Definition-Videosignalen und digitalen Mehrkanal-Audiosignalen. Diese Schnittstelle bietet perfekte Bild- und Tonqualität ganz ohne Rauschen. HDMI ist vollständig rückwärtskompatibel mit DVI. Gemäß dem HDMI-Standard führt das Anschließen an HDMI- oder DVI-Produkte ohne HDCP (High Bandwidth Digital Content Protection) dazu, dass kein Video- oder Audiosignal ausgegeben wird.

**HDCP** (High-Bandwidth Digital Content Protection) ist eine Spezifikation zur sicheren Übertragung von digitalen Inhalten zwischen verschiedenen Geräten, die vor unerlaubtem Kopieren schützt.

**JPEG:** Ein weit verbreitetes digitales Standbildformat. Ein von der Joint Photographic Expert Group entwickeltes Standbild-Datenkomprimierungssystem, das trotz seiner hohen Komprimierungsrate nur eine geringfügige Einbuße der Bildqualität aufweist. Die Dateien sind anhand der Erweiterung 'JPG' oder 'JPEG' erkennbar.

# **Glossar (fortsetzung)**

**MP3:** Ein Dateiformat mit einem Audiodaten-Komprimierungssystem. 'MP3' ist die Abkürzung für Motion Picture Experts Group 1 (oder MPEG-1) Audio Layer 3. Durch die Verwendung des MP3-Formats kann auf einer CD-R oder CD-RW die 10-fache Datenmenge im Vergleich zu einer herkömmlichen CD gespeichert werden.

**Kindersicherung:** Eine Funktion von DVDs, bei der die Disc-Wiedergabe entsprechend dem Alter der Zuschauer oder einer landesspezifischen Begrenzungsstufe eingeschränkt wird. Die Einschränkung unterscheidet sich von Disc zu Disc. Ist sie aktiviert, wird die Wiedergabe gesperrt, sobald die Stufe der Disc höher als die vom Benutzer festgelegte Stufe ist.

**PBC:** Wiedergabesteuerung. Ein System zum Steuern einer Video CD/Super VCD über Bildschirmmenüs, die auf der Disc aufgezeichnet sind. Wiedergabe- und Suchfunktionen können interaktiv bedient werden.

**PCM (Pulse Code Modulation):** Ein System zur Umwandlung analoger Audiosignale in digitale Signale für eine spätere Bearbeitung, ohne die Daten bei der Umwandlung zu komprimieren.

**Progressive Scan:** Progressive Scan verfügt über eine doppelt so hohe Bildwiederholfrequenz wie ein herkömmliches TV-System. Es bietet eine höhere Bildauflösung und bessere Qualität.

**Region-Code:** Ein System, durch das Discs nur in der vorgesehenen Region wiedergegeben werden können. Dieses Gerät spielt nur Discs ab, die über einen kompatiblen Region-Code verfügen. Der Region-Code des Geräts ist auf dem Produktetikett angegeben. Manche Discs sind mit mehr als einer Region (oder mit allen Regionen) kompatibel.

**Titel:** Der längste Abschnitt eines Films oder einer Musikaufnahme auf DVD. Jedem Titel ist eine Titelnummer zugewiesen, anhand der der gewünschte Titel aufgefunden werden kann.

**TV OUT-Buchse:** Eine Buchse an der Rückseite des Geräts, über die Videosignale an ein Fernsehgerät übertragen werden können.

**WMA:** Windows Media™ Audio. Bezieht sich auf eine von Microsoft entwickelte Audiokomprimierungstechnik. WMA-Daten können mithilfe von Windows Media Player Version 9 oder Windows Media Player für Windows XP verschlüsselt werden. Die Dateien sind anhand der Erweiterung 'WMA' erkennbar.

**WMV**: Eine Videodatei oder ein Videostream im Windows Media-Format. Es handelt sich um ein Komprimierungsformat für Filme, basierend auf dem von Microsoft entwickelten MPEG-4-Format.